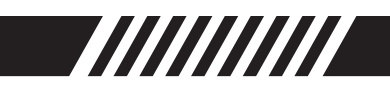

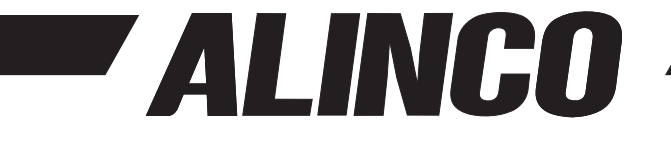

デジタル小電力コミュニティ無線機 (総務省技術基準適合品) TOKUDER 方式

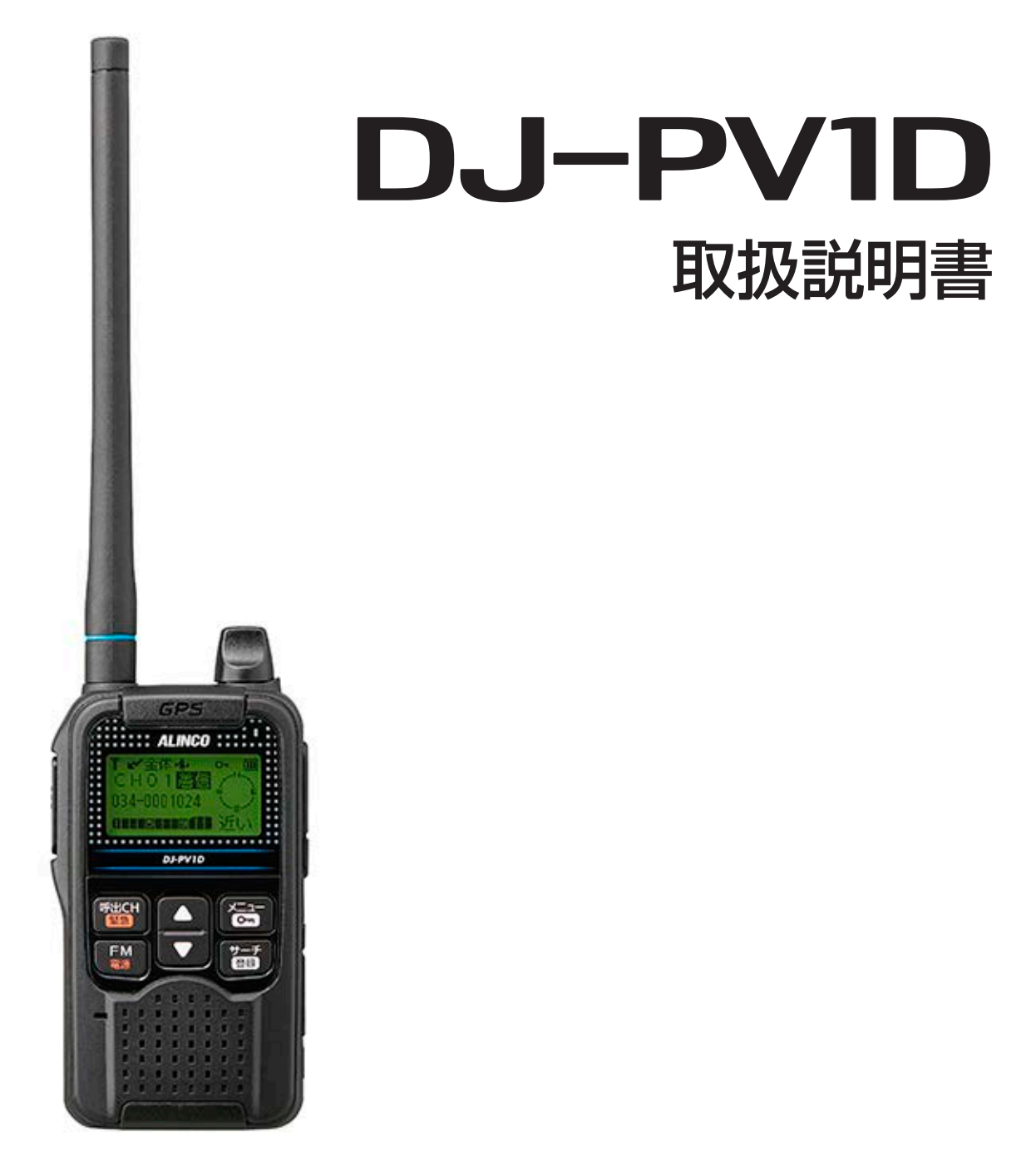

アルインコデジタルトランシーバーをお買い上げいただき、誠にありがとうございます。本 機の性能を充分に発揮させるために、この取扱説明書を最後までお読みいただくようお願い いたします。

本機は日本国内専用モデルです。海外では使用できません。 This product is intended for use only in Japan.

# アルインコ株式会社

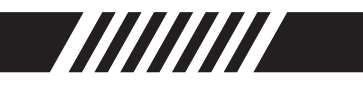

## はじめに

このたびは、DJ-PV1Dをお買い上げいただきまして、まことにありがとうございます。 本機は、技術基準適合証明を受けたデジタル小電力コミュニティ無線機です。 本機の性能を十分発揮していただくために本書をよくお読みいただき、末長くご愛用ください。

### 取扱説明書の構成について

本機の取扱説明書は、本機に同梱の「ご使用になる前に (簡易取扱説明書)」と本書(PDFファイル)で構成されて います。

#### ・「ご使用になる前に」

本機の基本的な操作方法の説明のほか、本機をお使いに なる上で必要な安全上、電波法上のご注意を記載してい ます。

#### ・取扱説明書(本書)

各種機能の詳細や使用方法について説明しています。 印刷物は無く、PDFファイルとして配布されます。

### 機能と特徴

- ◎IP54(防塵形と防まつ形)\*の性能に対応できるよう に設計されています。(バッテリーカバー、アンテナ、 [マイク/イヤホン]ジャックと[USB]コネクターの保 護カバー装着時に限る)
- ◎デジタル無線機の特徴である、FMノイズの少ない通話 ができます。
- ◎位置情報サーチ機能を使うと、登録している相手の位 置情報を取得できます。
- ◎周囲音送信機能を使うと、登録している相手の無線機 から自動送信させることで、相手の周囲音を約10秒 間受信できます。
- ★「外郭保護等級IP54について」(P.iii)をご覧ください。

### デジタル小電力コミュニティ無線に ついて

- ◎デジタル小電力コミュニティ無線は、主として人や動 物の行動、状態に関する情報の通報やそのための制御 をする無線です。動物の行動観察、遭難救助、子供や 老人の看視などに使用できるよう、法律で位置情報機 能の搭載が義務付けられています。但し、通話の相手 方や目的には制限が無いため、日本国内と近海であれ ば、スカイスポーツのような上空での使用も含めてど なたでも資格、免許不要でお使いになれます。(安全 上、電波法上の制限はございます。本書と、製品同梱 の説明書の注意書きを良くお読みください。)
- ◎町内会、学校、会社などでの防災·減災連絡、アウト ドアやスカイスポーツなどのレジャーなどに、相手の 方位や距離が分かるデジタル小電力コミュニティ無 線は大変便利にお使いいただけます。

※ 以降、本書内では「デジタル小電力コミュニティ無線」 を「デジコミ(無線)」と省略します。

 ※ デジコミには屋外での使用に適したVHF帯の周波 数が割り当てられています。屋内では屋外と比べて通話 距離が極端に短く感じられることがあります。また、G PSの電波が受信しずらく、位置情報機能が作動しない ことがあります。

### 付属品

□アンテナ EA0271 …………………… 1本 □ハンドストラップ……………………… 1本 □ベルトクリップ EBC-57 …………… 1個 □ACアダプター EDC-300 …………… 1個 □充電用USBケーブル EDS-32 ……… 1本 □バッテリーパック EBP-180 ………… 1個 □ご使用になる前に(簡易説明書) □DJ-PV1D用アンテナについて(補足シート) □保証書

※ ご購入直後に、必ず全てが同梱されていることをお確か めください。欠品しているものがあれば販売店にご連絡くだ さい。

### UT-PV1D/GP-PV1Dについて

本機では、弊社ホームページから無償でダウンロードで きる下記のソフトウェアをご用意しています。

UT-PV1D: 個人やグループの名称を編集できるプログ ラムです。

GP-PV1D:位置情報を地図上に表示できるプログラム です。

※ 使用方法は、弊社電子事業部HPの「特定小電力無線機」 ダウンロードコーナーで配布するソフトと同じ場所で配布す る説明書をご覧ください。接続には付属のUSBケーブルE DS-32がお使いになれます。

### 音声圧縮(符号化)方式について

本機の音声圧縮(符号化)方式は、アイコム株式会社が開 発したTOKUDER方式を採用しています。TOKUDER 方式以外の無線機とは通話できません。

※ TOKUDERはアイコム株式会社の登録商標です。

### 登録商標/著作権について

アルインコ株式会社、ALINCO・アルインコロゴ、は、 アルインコ株式会社の登録商標です。

アイコム株式会社、アイコムロゴはアイコム株式会社の 登録商標です。

Microsoft、Windowsは、米国Microsoft Corporationの 米国およびその他の国における登録商標または商標です。

その他、本書に記載されている会社名、製品名は、各社 の商標、または登録商標です。

なお、本文中ではTM、®などのマークを省略しています。 本書の内容の一部、または全部を無断で複写/転用する ことは、禁じられています。

本書の内容やイラストの一部はアイコム株式会社に許可 を得て、同社の著作物から転載しています。

## はじめに

◎本体に同梱の取扱説明書の注意事項も必ずお読みください。

### GPSに関する注意事項

GPS(Global Positioning System)は、米国が開発、および運 用管理をしています。

同国の政策上、予告なしに測位精度の悪化、GPS衛星の調整、試 <sub>トロロンの木土、 - 日でした。歴代交の恐怕、 Di Dia 生の調査、 武<br>験、および軌道修正などで、いくつかの衛星信号が停波する場合</sub> や、メンテナンスなどで特殊な電波が発信される場合があります。 このような場合は誤作動したり、測位精度が著しく悪化したりし ますが本機の異常ではありません。

#### 測位精度:

受信衛星の配置や電磁障害、マルチパスなどの影響により、測位精 度が著しく悪化した状態(位置飛びなど)が発生する場合がありま す。

### ノイズ:

ノイズを発生する回路や機器からなるべくはなしてくだ さい。GPS信号の周波数帯(1.575GHz付近)や、その整数分の1 となる周波数の高調波が、受信や測位に影響を与える場合があり ます。

### 取り扱い上のご注意

 本製品をご使用になるうえで、特に注意していただきたい事項 を記載しています。必ずお読みください。正しく使わないと製品 保証の対象外になったり、トラブルや故障の原因になったりする ことがあります。

◎ 本製品を使用できるのは、日本国内のみです。国外へ持ち出し て使うと法律や規格の違いから違法となり、現地で罰せられま す。

This product is permitted for use only in Japan. Misuse shall be subject to fine and or penalty.

- ◎ 付属品、および弊社指定のオプション品以外のものを接続して 使用しないでください。故障や動作不良の原因になることがあ ります。指定以外の製品をお使いになっての不具合は保証期間 に関わらず、製品保証の対象外です。他社製品を当社製品に使 えるようにする改造サービスは有償、無償にかかわらず行って いません。
- ◎屋外で使用するときは必ずイヤホンやヘッドセットをお使いく ださい。大きな音が迷惑になるばかりでなく、使用者と関係が 無い通信音声を第三者に聞かせると、罰せられる可能性があり ます。
- ◎ この製品を何らかのシステムや電子機器の一部として組み込ん で使用しないでください。事前の個別契約が無い限り、誤動作、 不具合や損害が生じても一切の責任は負いかねます。
- ◎清掃するときは、洗剤や有機溶剤(ベンジン、シンナーなど)を 絶対に使用しないでください。ケースが損傷したり、文字が変 質したり、塗装がはがれたりします。また機器内部に洗剤など が浸透すると故障の原因になります。
- ◎本体と充電器の接触端子はときどき乾いた綿棒で軽く拭って清 掃してください。ほこりや脂汚れは充電や動作の不良原因にな ります。
- ◎ 声が届くような近距離で通信すると、強すぎる電波が干渉し あって故障や誤動作、通信不良の原因となります。
- ◎ 電気・電子機器の近くで使用すると電波障害を受けたり、与え たりすることがあります。テレビ、インターホン、AV機器、 パソコン、電話機などが代表的な製品です。なるべく離してお 使いください。
- ◎ 公共交通機関(乗り物)、港湾、放送局、中継局など電波を使用 する施設、病院、介護、研究施設、工場など医療機器や誤動作 すると危険な機器のある場所での使用は控えてください。事前 に許可を取らないと、使用禁止の無線機と勘違いされてトラブ ルになる可能性があります。
- ◎ ペースメーカー、補聴器など医療機器で、携帯電話の使用を制 限されるものをお使いの方は本製品の使用を控えてください。
- ◎ クレジットカード、キャッシュカードなど磁気カード類やフ ラッシュメモリー類を無線機の近くに置かないでください。 データが消える可能性があります。
- ◎ 機種名、数字や記号が書かれたラベル類は一切、絶対に剥がし たり、他のシールなどで隠したり、貼り替えたりしないでくだ さい。技術基準適合から外れたり、盗品や違法無線機とみなさ れたりします。また製品保証の対象から外れるため、弊社のア フターサービスも受けられなくなります。
- ◎寒い屋外から急に暖かい室内に移動した時や、湿度が非常に高 い場所で使うと内部に水滴が付くことがあります(結露)。濡れ た状態で電源を入れると故障の原因となるのでご注意ください。
- ◎ 電池類は高温や低温環境では一時的に使用できる時間が短くな り、長時間その状態が続くと電池の劣化が進みます。ケースに 入れるなどして、常温に近づけてお使いください。
- ◎ 名前登録などのプライバシーを保護するため、廃棄するときは 後述のリセットをしてから家電ゴミとして自治体で定める方法 にて処分してください。電池は回収ボックスを利用するなどリ サイクルにご協力願います。
- ◎ 0℃~40℃以外の環境では使用しないでください。記載の温 度範囲外で使うと動作不良や故障の原因になります。
- ◎無線機を長期間使用しないときは、必ず電源を切ってください。 切り忘れると電池を消費します。そのまま長期間放置している と電池の液漏れの原因になります。

### 自動車運転時のご注意

- ◎運転中に無線機を操作したり、無線機の表示部を注視(表示を 見つづける行為)することは法律で禁じられています。
- ◎無線機を操作、または表示部を注視するときは、必ず安全な場 所に自動車を停車させてください。違反すると運転中の携帯電 話の使用と同様、罰せられます。
- ◎ 安全運転に必要な外部の音が聞こえない状態で自動車を運転し ないでください。一部の自治体では、運転中にイヤホンやヘッ ドホンを使用することが規制されています。
- ◎無線機を身体に付けた状態で運転しないでください。イヤホン マイクやアンテナがシートベルトにからみついたり、エアバッ グなどの安全装置が作動した時の妨害になったりします。

### 電波法上のご注意

- ◎ 本製品は電波法に基づいて、技術基準適合証明(工事設計認証) を受けた製品です。分解しないでください。改造して使うと罰 せられます。
- ◎ 本製品はアンテナを含めて技術基準適合証明(工事設計認証)を 受けています。このため接続できるアンテナも、技術基準適合 証明(工事設計認証)を受けた市販のものに限定されます。同梱 の「DJ-PV1D用アンテナについて」をご参照ください。技適を 受けていないアンテナを使用すると、電波法違反で罰せられま す。この規格の無線機に2.14dBiを超える利得のアンテナを接 続することは認められていません。
- ◎ 以下のような行為は電波法に違反して罰せられます。
	- ・他人の通信を妨害する
	- ・他人の通話内容を無断で漏らしたり、その情報を利用する
- ・嘘の情報を流す
- ・公序良俗に反する内容の通話をする

 防災訓練で「火事です」のような通話をする時は「訓練、火事で す、訓練終わり」のように話すことが電波法で義務付けられて います。

- ◎本製品は、電波法施行規則第6条第4項第2号(13)で定める、 人・動物検知通報システムであり、位置情報の取得および通報 の機能が義務付けられている特定小電力無線局です。野生動物 の行動を監視する無線システムと同じ周波数を使用しています ので、サル、シカ、クマ、イノシシなど監視対象動物が出没す るような場所では必要最小限の通話を心掛けてください。
- ◎ 遭難救助、災害時の非常通信にも使われます。このような通話 が聞こえたら、レジャーやホビーの通話は控えてください。

はじめに

### 外郭保護について

バッテリーカバー、アンテナ、[マイク/イヤホン]ジャック と[USB]コネクターの保護カバーを正しく取り付けた状 態で、IP54の防塵/防水性能があります。下記のような 使い方をすると外郭保護はできず、製品保証の対象外と なります。

- 真水以外の液体(海水、洗剤、溶剤等)や砂、泥等の汚 れが無線機に付着したまま放置したとき
- 雨の中、濡れたり砂や粉じんなどで汚れた手でバッテ リーカバーやアンテナ、[マイク/イヤホン]ジャック や [USB] コネクターの保護カバーを取り付けたり、 はずしたりしたとき
- 落下等外的衝撃により、樹脂変形、ひずみ、ひび割れ 等が発生した場合や薬品の付着により筐体に劣化が 生じたとき
- 高い水圧、風圧、湯を掛けたとき
- ●無線機本体とバッテリーパック端子間の腐食による 故障、または損傷があるとき
- -10℃~+50℃以外の環境で使用したとき(実用温 度は0℃~+40℃、充電推奨温度は10℃~35℃で す。)
- 工場内、鉱泉の噴出場所など薬品を含んだ蒸気が発散 しているところや、薬品に触れる恐れがあるところに 放置したとき
- 本機を分解または改造したとき
- ●無線機本体とバッテリーカバー、アンテナ、[マイク/ イヤホン]ジャックと[USB]コネクターの保護カバー のすきまに微細なゴミ(糸くず、毛髪、砂など)が挟 まっているとき

### 別売品の使用による外郭保護について

- ◎前項に記載した標準付属品以外の別売品を使用したと きは、IP54の外郭保護は失われます。 例:弊社純正品を含むイヤホンマイク類
- ◎指定以外のアクセサリーの使用も弊社の製品保証の対 象外で、外郭保護性能も保証できません。

### 本製品の使用温度範囲について

本製品の使用可能温度範囲は-10~+50℃ですが、 低温時、高温時は電池の劣化を防ぐためポケット に入れるなど常温に近づけてください。 充電可能温度範囲は0~40℃です。これ以外の温度 では充電できないことがあります。 リチウムイオン電池は高温下では最悪の場合、発火の 可能性があります。炎天下の車内、直射日光の当たる 窓辺などには絶対に放置しないでください。

### 外郭保護等級IP54について

- IP5Xは、ベビーパウダー状の粉を1立方メートル当 たり2kgの濃度で浮遊させた試験器内に8時間放置し て、「完全な防塵ではないが、異物が入っても所定の 動作と安定性が保て、直ちに故障しない」ことを確か める規格です。
- IPX4は、全方向からの真水の飛沫を浴びても内部に 水が入らないか、入っても当面実用上問題無く使え る防沫性能を検証するため、毎分10リットルの水を 全方向から最低5分間散水して耐性を確かめる規格で す。

IP54は耐塵、防浸規格ではありません。生活防水に近 いもので、水に濡れた手でつかんだり、ほこりっぽい場 所で保護ケースなどに入れずに使ったりしてもすぐには 故障しない事を想定したグレードです。濡れたり汚れた りしたときは、すぐに水分や汚れを落としてください。 端子のカバー類はしっかり閉じているか、ときどき点検し てください。

## 電磁ノイズについて

以下に示すようなインバーター回路内蔵の電子機器の近 くで使用すると、電磁ノイズの影響を受けて、正常に受 信できないことがあります。

#### 【インバーター回路内蔵の電子機器の例】

◎LED照明器具 ◎電磁調理器 ◎給湯器 ◎太陽光 発電装置 ◎自動車に搭載された電子機器

### チャンネルについて

デジタル小電力コミュニティ無線にはVHF帯に全部で 18のチャンネルが割り当てられています。

- **◎CH01~CH17 : 通話用チャンネル**  自由に空いているチャンネルを使って通話できます。
- ◎CH18(呼出CH) : 呼出用チャンネル 呼び出しチャンネルは一時的な呼び出しをするときだけに 使用します。グループ通話などの選択通信は設定できず、 誰とでも通話ができます。普通の通話に「呼出CH」は使わ ないでください。

【呼出CHでの通話例】

- ・通話に使える空きチャンネルの番号を連絡する
- ・「Aさん、こちらに来てください。」「了解しました、すぐ行 きます。」程度の簡単な呼び出し
- ・緊急時に助けを呼ぶ
- ・ホビーユーザーが不特定の交信相手を探す呼び出し

# ご使用になる前に

#### ■ 充電のしかた

お買い上げいただいたときや2ヵ月以上使用しなかったときは、必ず充電してからお使いください。 ※電源を入れたまま充電すると、充電が完了するまでの時間が長くなります。

※充電ランプが点滅した場合は、充電エラーです。充電可能温度範囲を超えたり、バッテリーが古かったり、充電器 の異常が原因です。

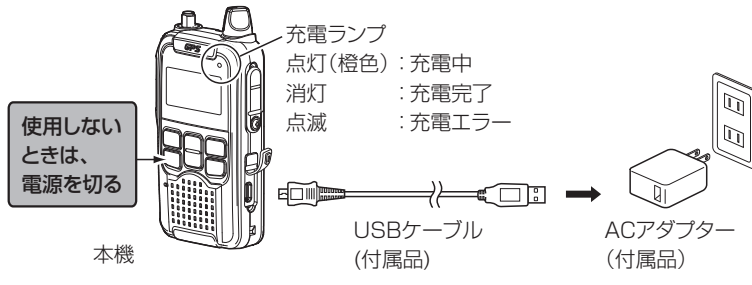

【参考】

◎ 満充電時は充電できません。充電ランプも点灯しません。バッテリーパックの過充電や消耗を防ぐためです。バッ テリーを消費してから充電してみてください。

【危険】

- ◎ 充電するときは、必ず本機に対応する純正品の充電器をご使用ください。
- ◎ 別紙「簡易取扱説明書」の「安全上のご注意」を併せてお読みになり、正しく充電してください。
- ◎ 充電エラーが続く時は、販売店または弊社サービスセンターにご相談ください。
- ◎ 充電可能温度範囲は0~40℃です。低温では充電できず、高温では最悪の場合、発火の原因となります。

#### ■ 充電時間と運用時間の目安

充電時間 約4時間30分(EDC-300 ACアダプターを使用時)

※バッテリーパックが空の状態から満充電になるまでの時間です。継ぎ足し充電時はもっと短い時間で充電できるこ とがあります。

 運用時間の目安

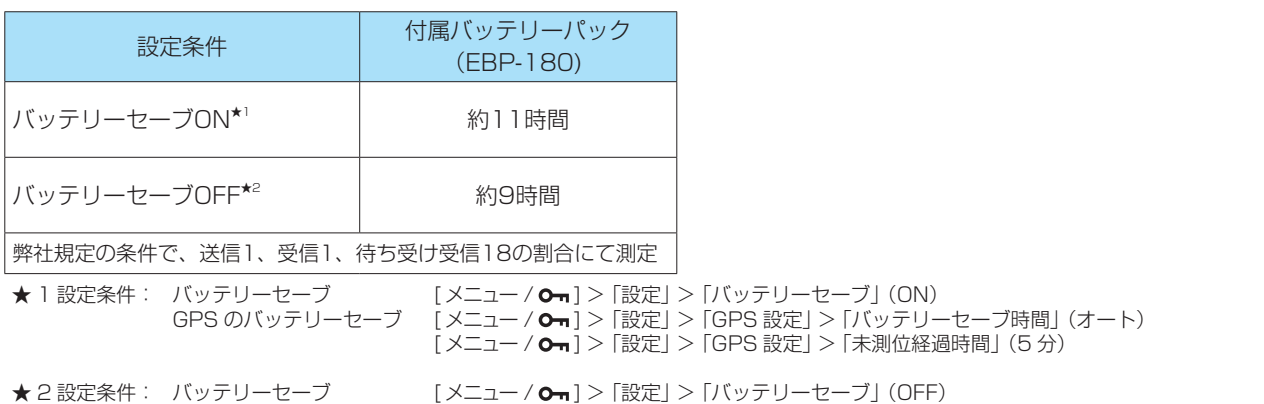

GPS のバッテリーセーブ 「メニュー /  $\mathbf{o}_{\mathbf{n}}$ ] > 「設定| > 「GPS 設定| > 「バッテリーセーブ時間」 (OFF) (GPS 常時 ON) [ メニュー / ] > 「設定」 > 「 GPS 設定」 > 「未測位経過時間」 (OFF)(GPS 常時 ON)

※使用条件(音量設定、送信の頻度や長さ、周辺温度、バッテリーセーブ設定値など)により、使用時間が大きく異な ることがあります。

※モバイルバッテリー、パソコン、市販のUSB式ACアダプターなどで充電して発生した、いかなる損害について も弊社は一切その責任を負いかねます。弊社純正の付属品ACアダプターにはALINCOのロゴが印字されています。

#### 【参考】

推奨の設定:

屋内など、GPSをあまり使わない場所で、バッテリー消費を抑えたいときは上記★1の 設定 屋外で、積極的にGPSを活用したい場合は上記★2の 設定 ※バッテリーセーブ設定の詳細については7-4ページ、7-5ページをご覧ください。

もくじ

# よくあるご質問

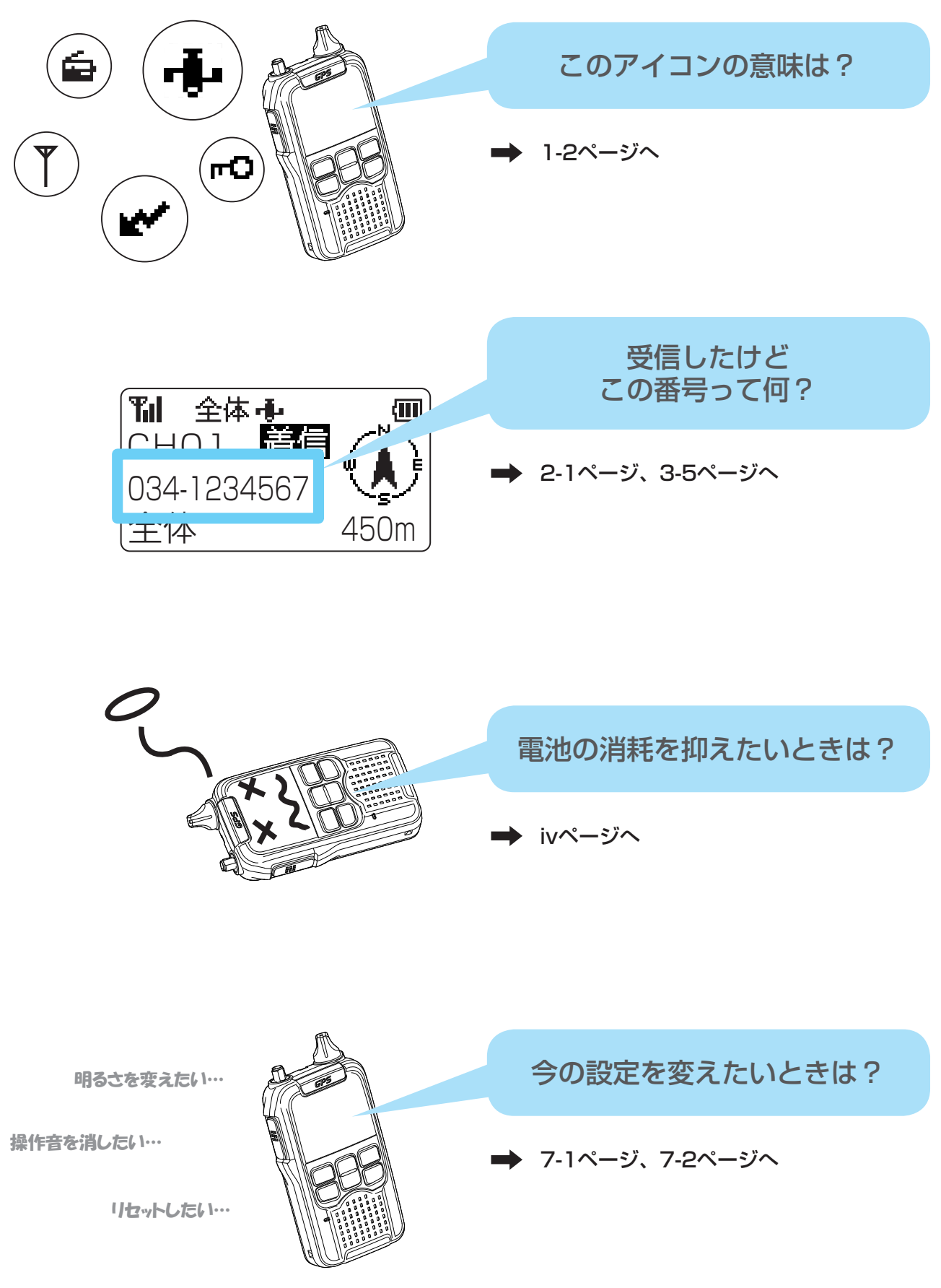

# もくじ

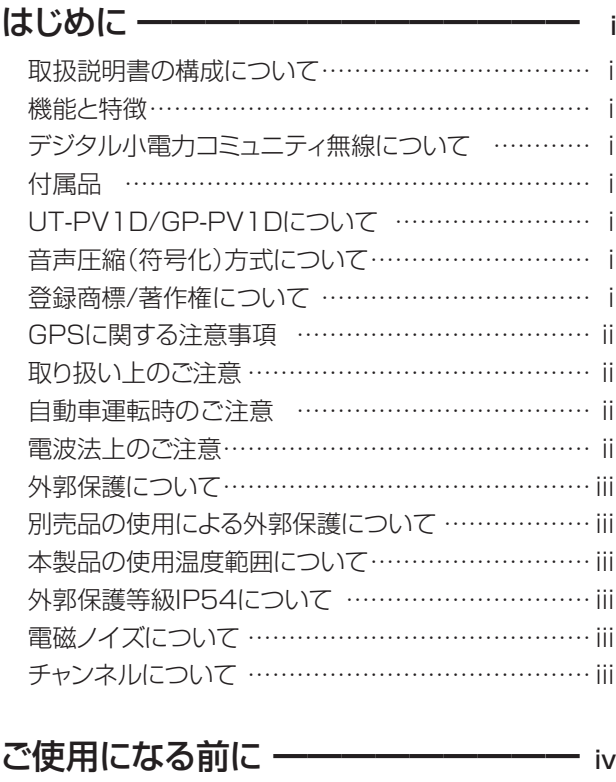

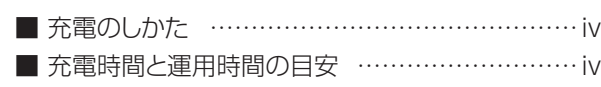

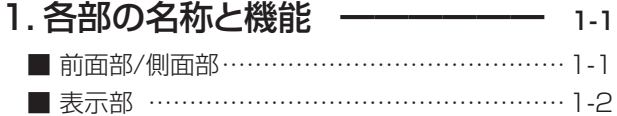

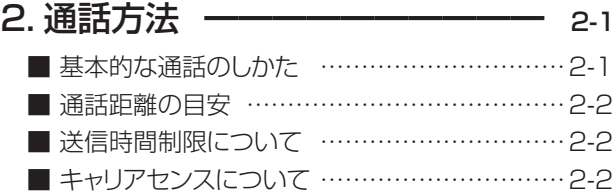

### 3. 宛先設定 ––––––––––––––– 3-1

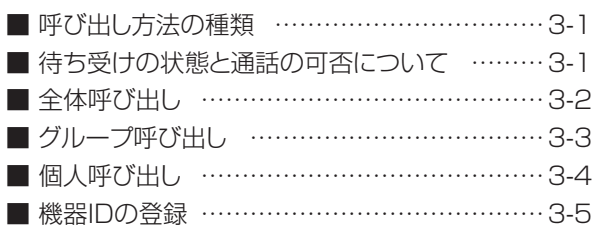

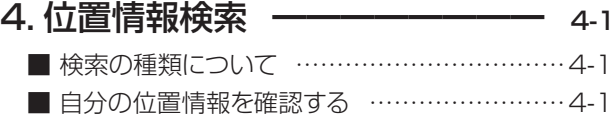

■ 位置情報サーチ ………………………………… 4-2 ■ 周囲音送信 ………………………………………… 4-3

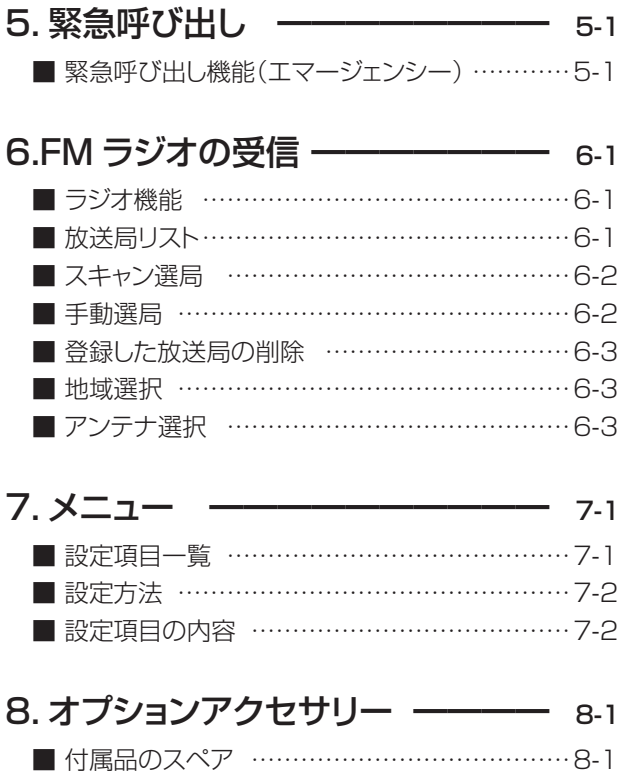

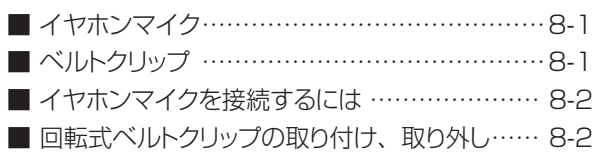

### 9. お手入れとアフターサービス ––– 9-1

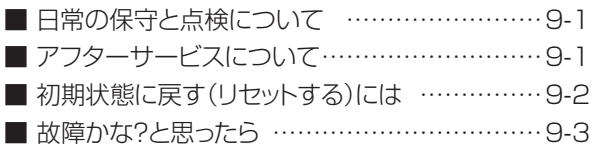

# 10.USBドライバーのインストール 10-1

- インストールについて ………………………… 10-1
- 11. 定格 ––––––––––––––––––––11-1

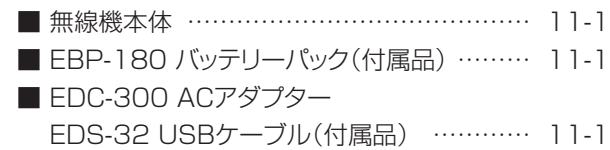

1 各部の名称と機能

■ 前面部/側面部

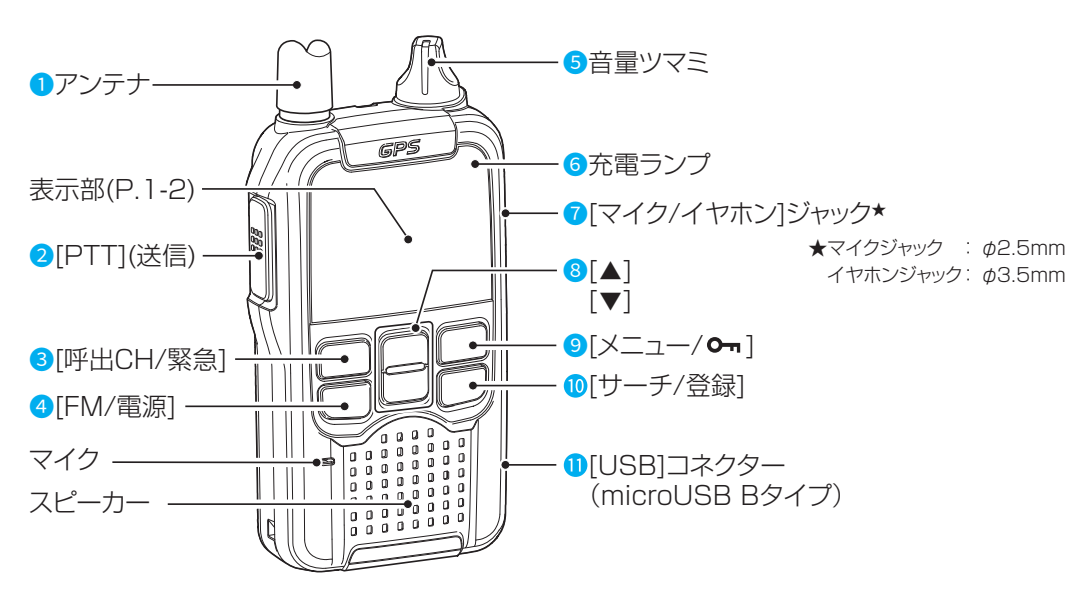

【キー(ボタン)操作について】

本書中、「押す」は一度短くしっかりキーを押してからすぐにはなすこと、「長く押す」「長押し」は説明の状態になるまで 記載された時間、キーを押したままにすることを言います。メニュー画面で操作中に「FM/電源」キーを押すと操作をキャ ンセルして通話モードに戻ります。

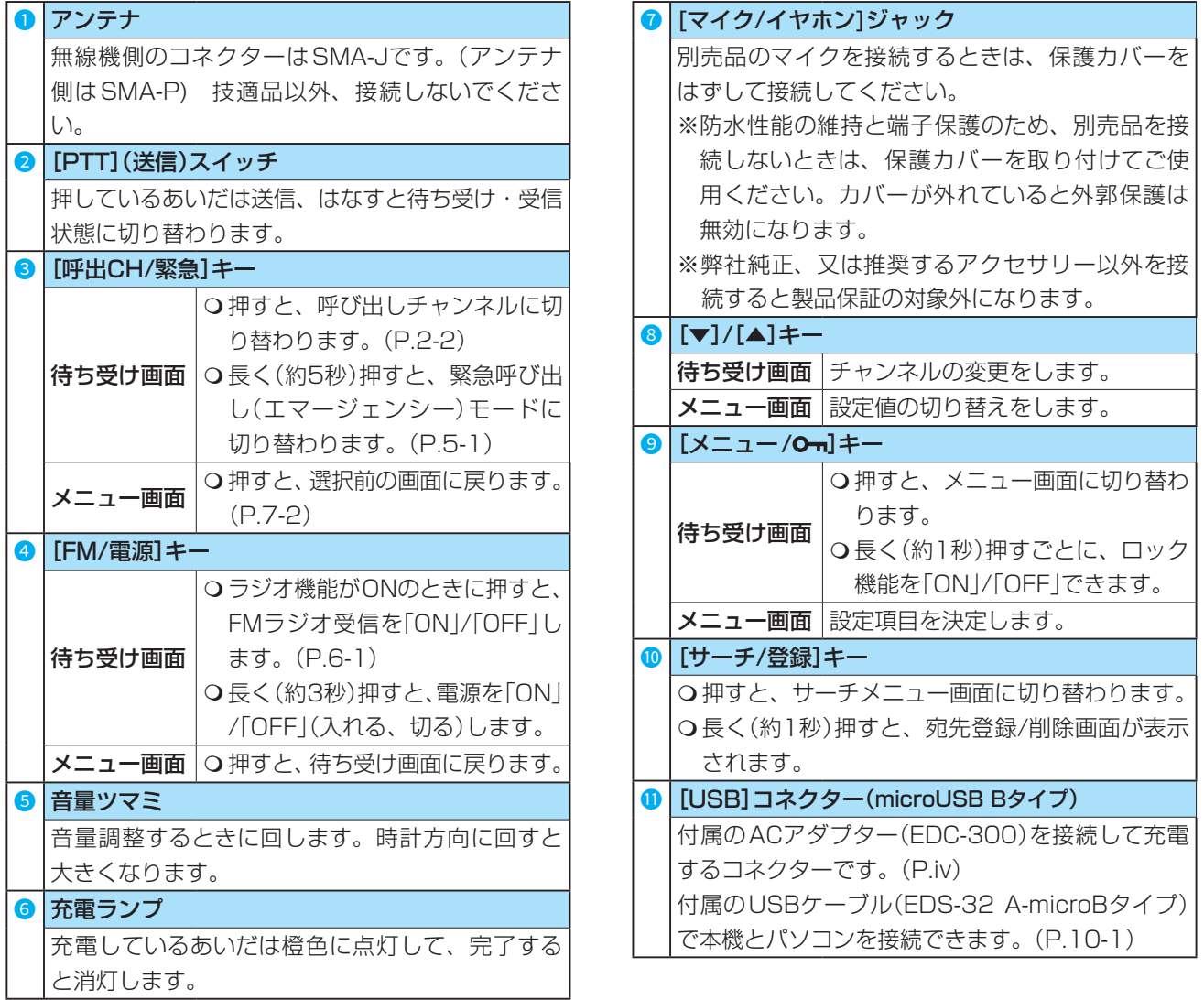

### 1 各部の名称と機能

#### ■ 表示部

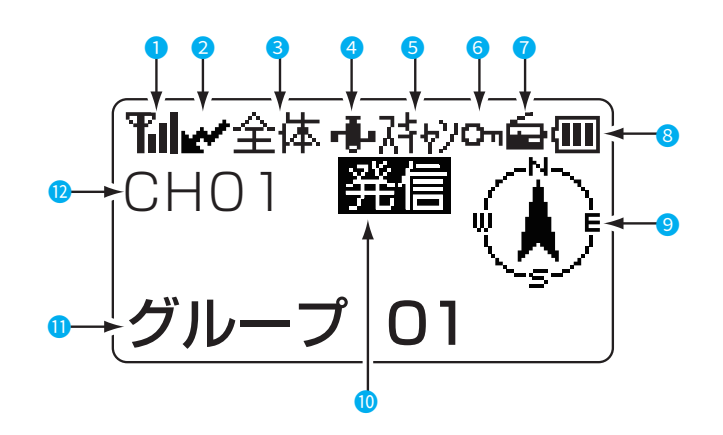

※説明のための表示例です。 実際の画面とは異なります。

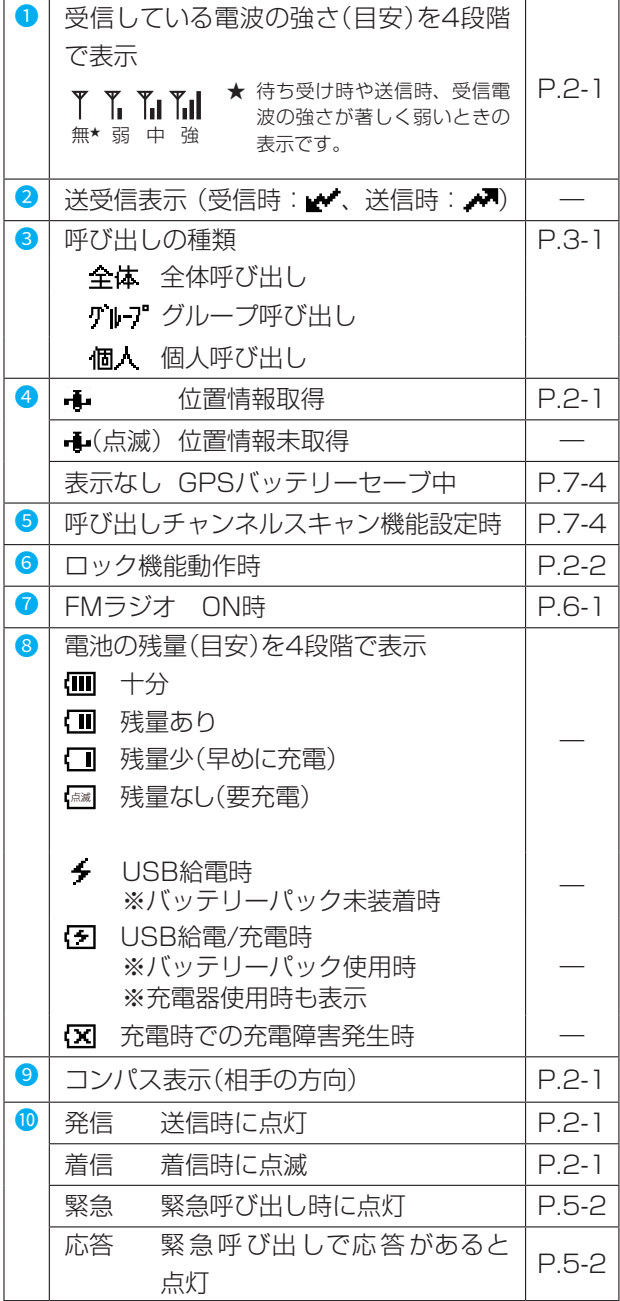

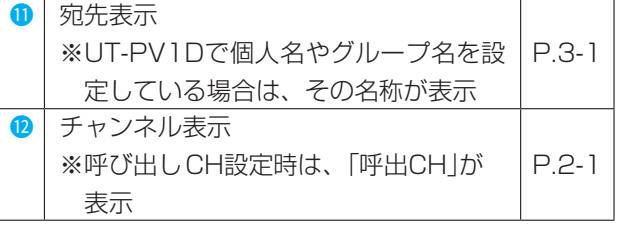

#### 【ご注意】

消費電流軽減のためバッテリー残量に応じた段階的な 音量制限を設けています。この制限は解除できません。 減電池警告の一つとご理解ください。

#### バッテリーパック残量に応じた音量制限

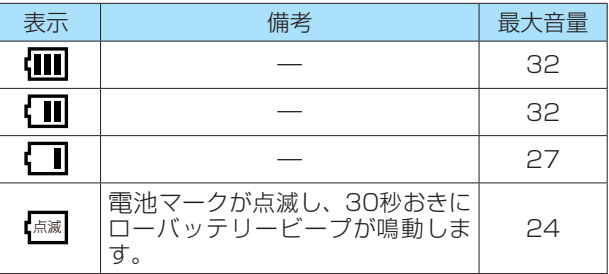

※電源がOFFとなるとき、「電源 OFF」表示しながら警告 音が鳴り、2秒後に電源がOFFとなります。

#### 【ご注意】

バッテリーパック未装着でUSB給電時に送信制限と 音量制限を設けています。この制限は解除できません。

バッテリーパック未装着でUSB給電時の制限

| 表示 | 備老                      | 送信制限 | 最大音量 |
|----|-------------------------|------|------|
| ∱  | 画面に「電池を装着し<br>てください」と表示 | 送信不可 |      |
|    |                         |      |      |

※付属のACアダプター(EDC-300)による給電時は送信 制限と音量制限はありません。

 パソコンのUSB端子、電流量の少ないUSBアダプター 等での給電時にかかる制限です。

# 2 通話方法

■ 基本的な通話のしかた

基本的な通話方法について、説明します。

## 通話チャンネルを合わせる

[FM/電源]キーを長押しして、電源を入れます。

[▼]/[▲]を押して、通話相手と同じ通話チャンネルに 合わせます。

※選択範囲: 01~17、呼出CH

※[▼]/[▲]を押しつづけると、連続で切り替わります。 一巡すると、「ピッ」と鳴ります。

送信する

「レイが表示されていないことを確認し、[PTT]を押し て「ピッ」と鳴ったらマイクに向かって話します。話して いる間は[PTT]を押したままにします。

例:「OXハイキングクラブのメンバー、聞こえますか?」 呼びかけが終わったら、すぐに[PTT]をはなします。

- 押しているあいだは、「発信」が表示されます。
- ※この無線の規格により、連続送信状態が1分を超える と自動的に送信を切ります。受信状態になった後、他 のユーザーがだれも通話しなければ、2秒経つと再度 送信できます。イヤホンマイクをPTTロックしてい れば、自動的に送信します。

※音楽やチャイムを送信しても、正しいメロディにはな りませんが、異常ではありません。

※他の人が通話しているときは送信できません。

マイクに向かって話すときは、口元から5cmほどは なし、普通の大きさの声で通話してください。 マイクを近づけすぎたり、大きな声を出したり、小声 すぎたりすると、相手が受信する音質が悪くなります。

## 3 呼び出しを受けて応答する

信号を受信すると、「着信」が表示され、受信している電 波の強さ(目安)が4段階で表示されます。

- ※受信中は、呼び出しの種類(全体/グループ/個人)、「着 信」、送信側の機器ID、宛先表示が点滅し、送信側と の方向と距離が表示されます。
- ※応答するときは、「着信」が消えたことを確認してから、 [PTT]を押して、ピッ音が鳴り終わってから話しま す。

例「はい、メンバーはみんな登山道入り口にいます。」

※この無線機が採用するデジタル通信方式の原理上の理 由により、送信側で話した声が受信側から聞こえるま でに僅かなディレイ(時間差)が生じますが、異常や故 障ではありません。

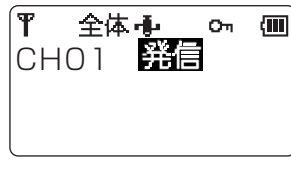

通話チャンネル

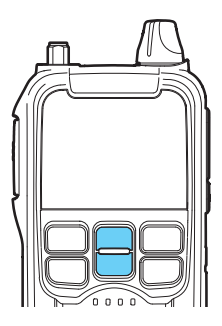

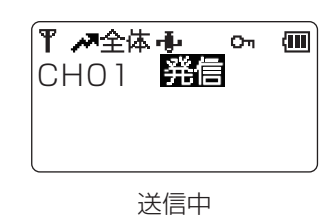

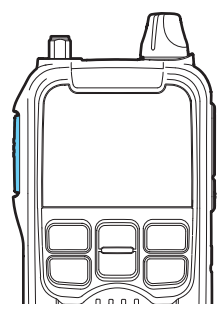

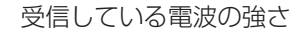

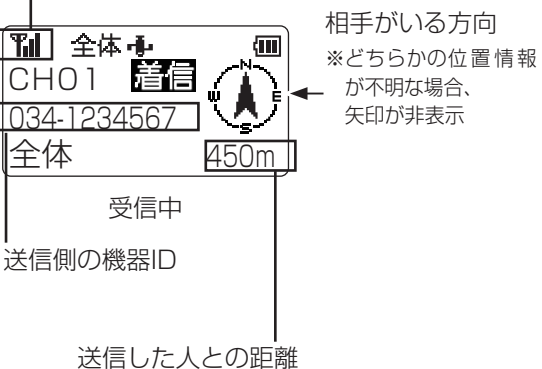

※どちらかの位置情報が不明な場合、受信信号の 強度によって「遠い」/「近い」が表示されます。 ※どちらかの位置情報が5分以上前の情報の場 合、点滅します。

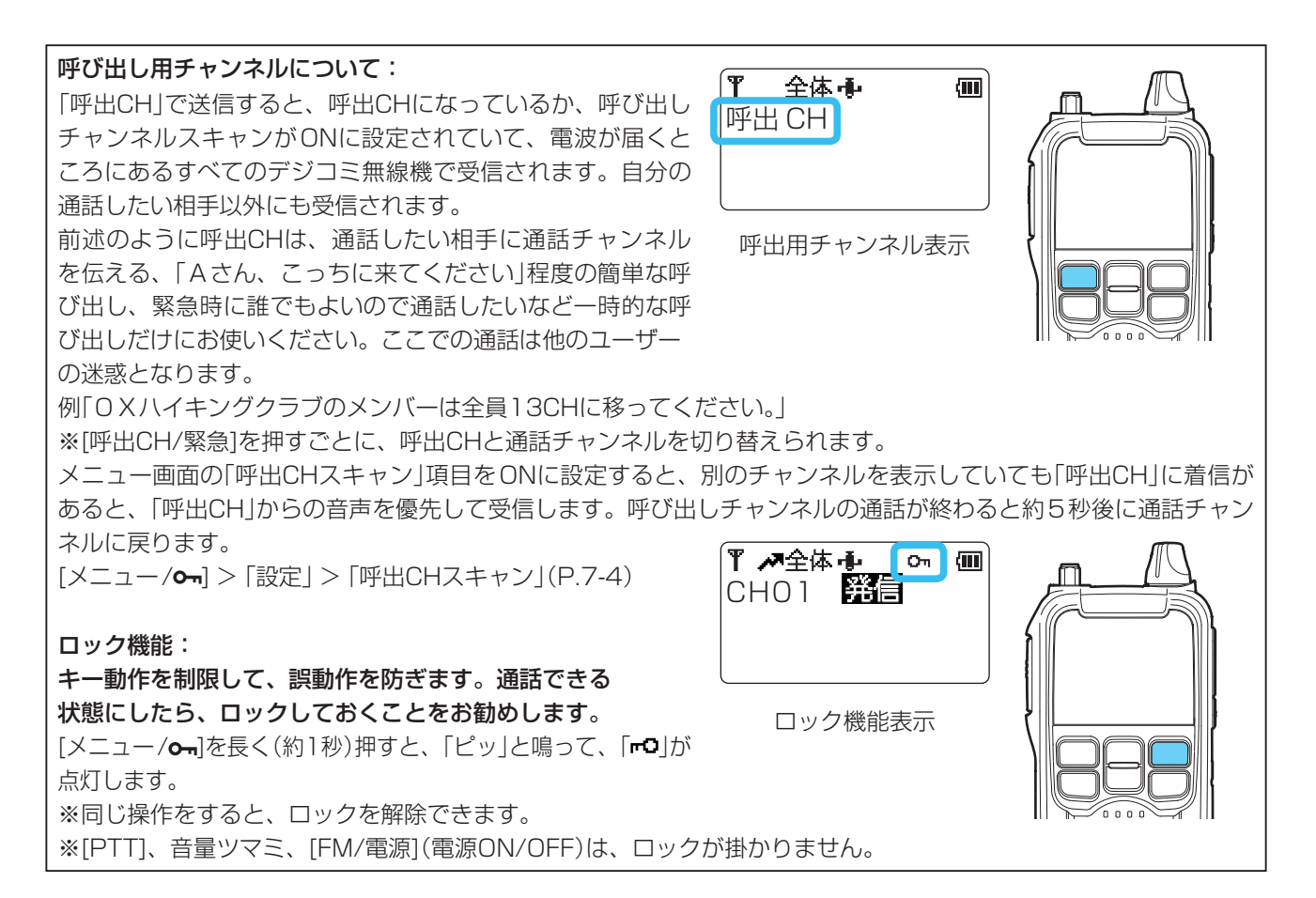

#### ■ 通話距離の目安(送信出力 0.5W)

◎通話距離は地形、建造物の有無、外部アンテナの使用など、条件によって大きく変わります。車載するときは別売 のアンテナメーカー製車載アンテナを使うと通話距離が延びます。

市街地:約200~500m、郊外:約1~2km、広い河川敷や山頂とふもとなど、見通しの良い場所:約2km以上 ◎周囲の地形や建造物、大雨など天候の状況により、通話しにくくなることがあります。逆に山頂、ビルの屋上など

高く開けた場所では思わぬ遠くの通話が聞こえることがあります。通話の妨げになる時は、場所を変えてください。 ◎テレビ、ラジオ、その他家電製品、パソコン、コピーなどOA機器、レジのキャッシャー、電話機などのすぐ近く

で使用すると、お互いが悪影響を受ける可能性があります。(例:ノイズ、誤動作、画面の乱れなど) 使用前に異常が起きないか、確かめてからお使いください。

#### ■ 送信時間制限(タイムアウトとタイマー)について

限りあるチャンネルをシェアして有効利用するため、1回の送信で連続して通話できる時間は、「1分以内」と電波法で 定められています。残り30秒前からタイマー表示が出て、制限時間の10秒前になると、「ピーッ」と鳴ります。1分 経過すると「ブブブッ」と鳴って、自動的に送信を停止します。停止してから2秒間は送信できません。2秒たつと[PTT] を押して送信できます。オプションのイヤホンマイクのPTTロックを掛けていれば、自動的に再送信します。

#### ■ キャリアヤンスについて

同じ通話チャンネルで自分勝手に送信できるとお互いに妨害し合って通話ができなくなります。この混信を防止する ために、同じチャンネルで一定レベルの電波を受信している間は通話中とみなして送信できないよう、自動的に制御 する機能をキャリアセンス(キャリセン)といい、法律で搭載が義務付けられています。キャリアセンスは、本機が送 信を開始するときに動作します。3秒以上通話が途切れた場合は通話を終了したと判断して、キャリアセンスは停止し ます。(次の送信開始時から新たに動作します。)

ほかの電子機器や無線機からの電磁波を受信した場合でもキャリアセンスが動作することがありますが、電波障害で あって故障ではありません。場所や時間を変えて通話してください。

ほかの人を通話に加わりやすくするためにも、ときどき相手の送信が終わっても敢えて3秒ほど返信しない「ブレークタ イム」を取るとスムーズに通話できます。

### ■ 呼び出し方法の種類

本機の呼び出し(と通話)には、次の3種類の方法があります。

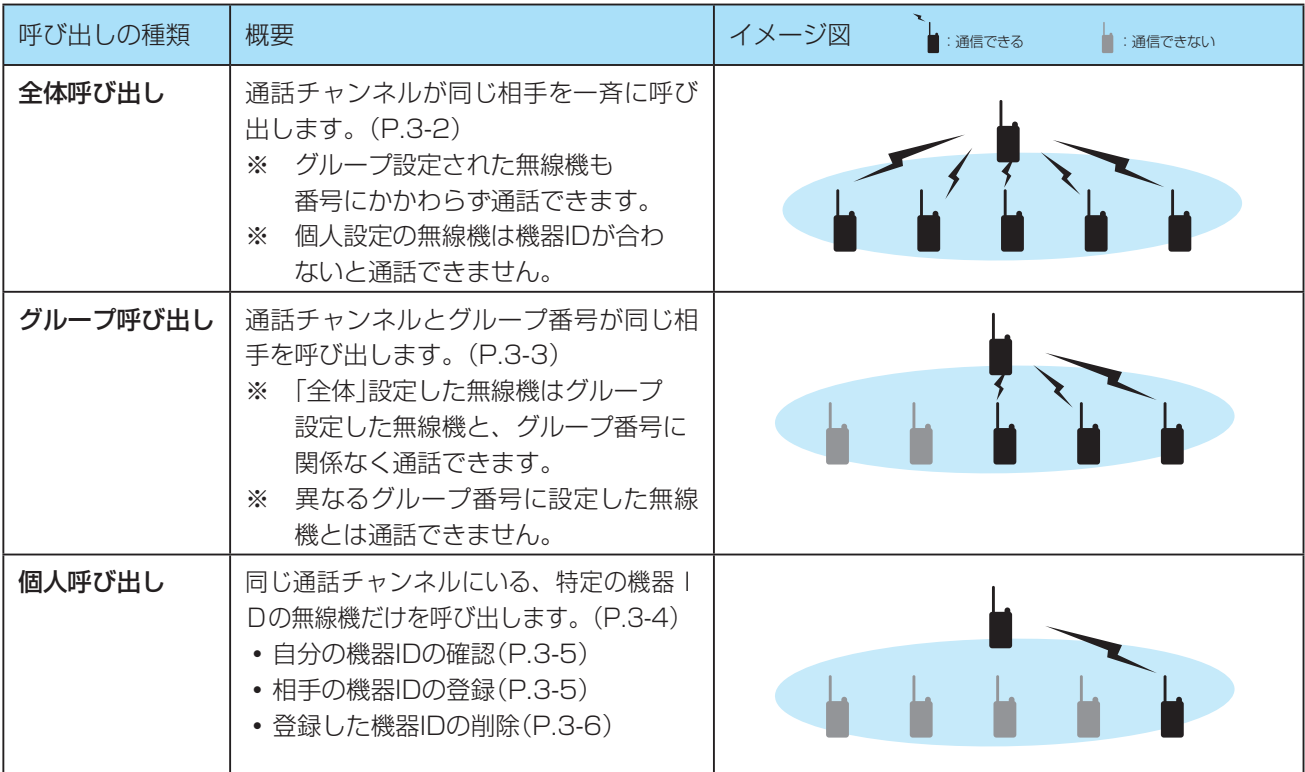

### ■ 待ち受けの状態と通話の可否について

 $\alpha$  is a constraint in the constraint  $\alpha$ : 通信できる : 通信できない : 通信できる : 通信できない 待ち受け画面の宛先設定状態によって受信できる呼び出しが異なりますので、下表でご確認ください。

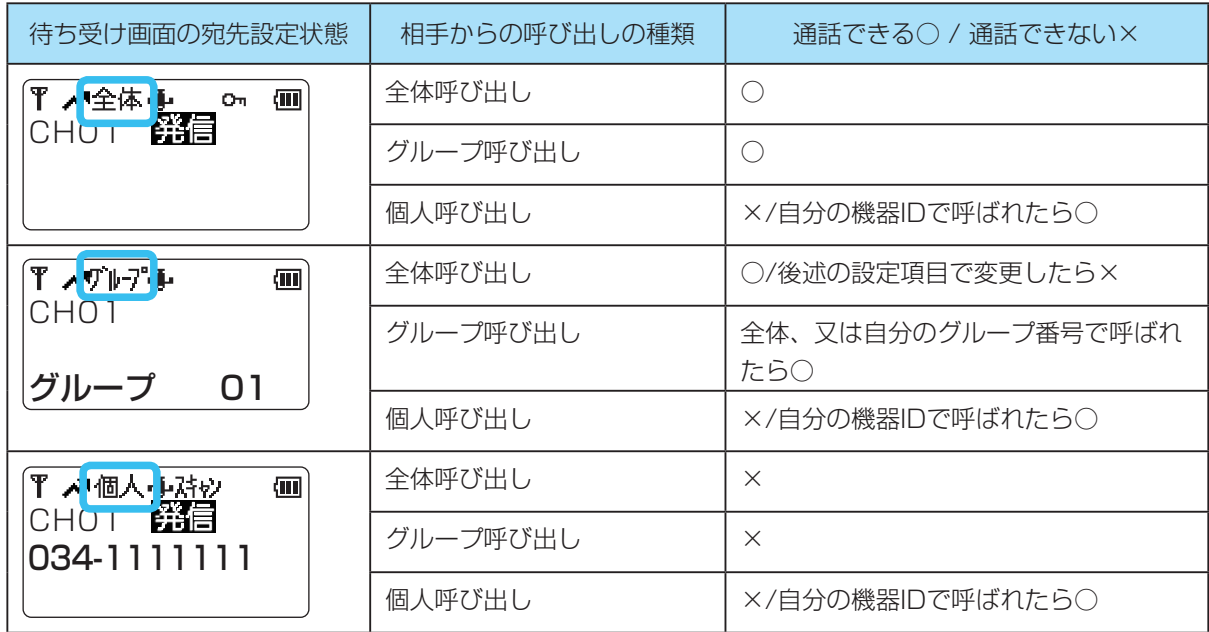

※ 自分の待ち受け画面がどの宛先でも、自分の機器IDで個人呼び出しされると[PTT]を押すだけで、そのまま呼ばれ た相手と個人通話できます。相手に応答して以降、5秒間個人通話をしなければ、自分が設定している宛先に自動的に 戻ります。

#### 項目選択操作の説明省略について

本書では、繰り返し出てくる同じ操作の説明を下記のように省略しています。 例:「宛先」を選択する。

·実際の操作: [メニュー/O-]キーで「宛先|メニューを選択、[▼]/[▲]を押して全体、グループ、個人のいずれか を選択し、[メニュー/0-]を押して決定する。反映しないで戻る時は[呼出/緊急]キーか「FM/電源」キーを押す。

### ■全体呼び出し

通話チャンネルが同じ相手を一斉に呼び出します。トランシーバーの基本の設定で、だれとでも通話できます。

# 1 宛先を「全体」に設定する

- 1. [メニュー/ ~ ]を押して、メニュー画面に切り替え る
- 2. 「宛先」を選択する
- 3. 「全体」を選択する
	- •「全体」が表示されます。

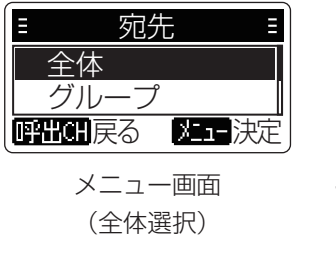

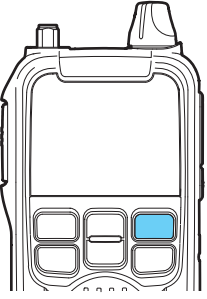

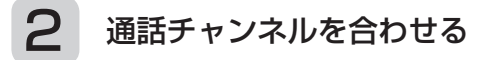

[▼]/[▲]を押して、相手と同じ通話チャンネルに合わ せます。

※設定できる通話チャンネル番号は「01~17、呼出 CH」です。

※[▼]/[▲]を押しつづけると、連続で切り替わります。 一巡すると、「ピッ」と鳴ります。

## 3 呼び出しをする(送信する)

[PTT]を押し、そのまま話して、相手に呼びかけます。 ㅡ通話中はPTTを押し続けます。「発信」が表示されま す。

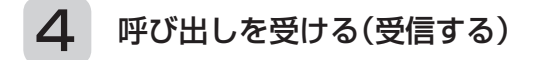

信号を受信すると、「着信」が表示され、受信している電 波の強さ(目安)が4段階、またはSメーターで表示され ます。

※受信中は、呼出種別、「着信」、送信側の機器ID、宛先表 示が点滅し、条件を満たせば送信側との方向と距離が表 示されます。

※応答するときは、「着信」が消えたことを確認してから、 [PTT]を押します。

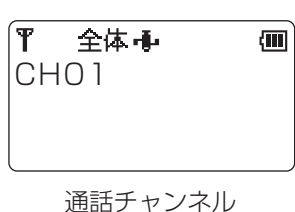

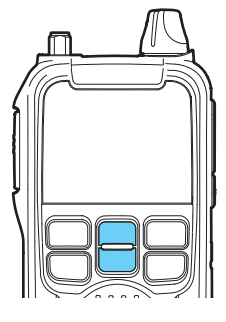

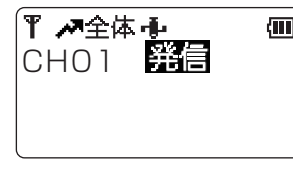

送信中

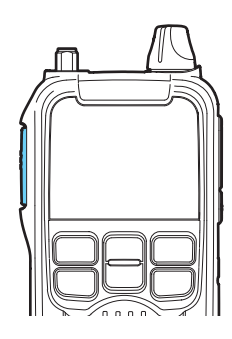

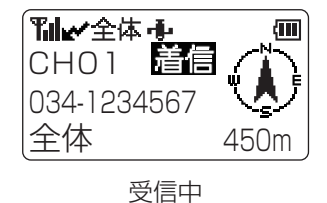

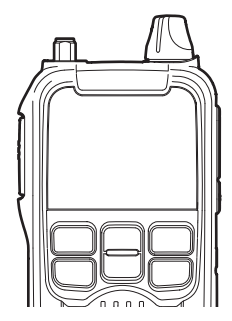

#### ■ グループ呼び出し

通話チャンネルとグループ番号が同じすべての相手を呼び出します。「全体」設定の相手にも呼び出しと通話ができま す。後述の7章「メニュー」で「設定」の「グループ時全体着信」設定を変更すると「全体」の呼び出しを受信しなくなりま す。他人の全体呼び出しによる混信を避けたいときに使います。

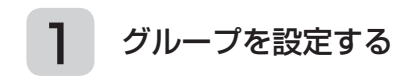

- 1. [メニュー/  $O_{\blacksquare}$ を押して、メニュー画面に切り替え る
- 2. 「宛先」を選択する
- 3. 「グループ」を選択する
- 4. 同じグループになる無線機全てに同じグループ番号 を割り当てる。
- 5. 「グループ」とグループ番号が表示される。 ※設定できるグループ番号は、「01~63」です。

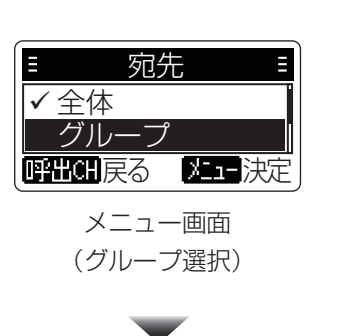

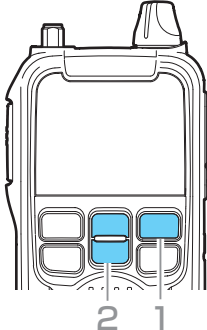

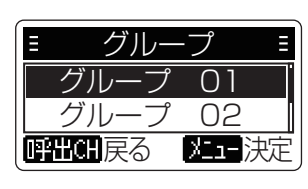

グループ選択表示 (例:グループ 01選択)

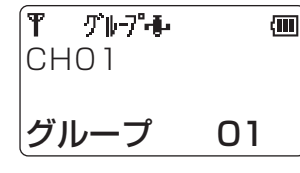

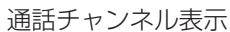

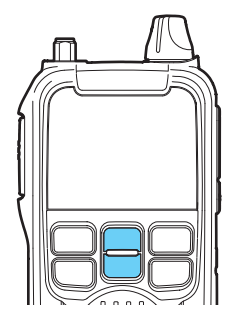

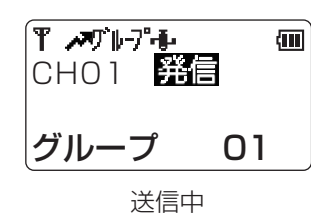

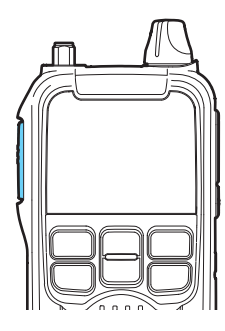

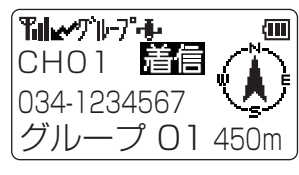

受信中

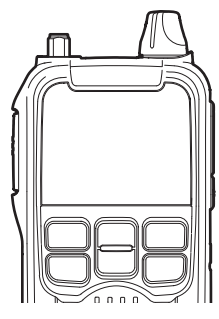

# 2 通話チャンネルを合わせる

[▼]/[▲]を押して、通話したいグループと同じ通話チャ ンネルに合わせます。

※通話用チャンネルの番号は、「01~17」です。

※[▼]/[▲]を押しつづけると、連続で切り替わります。 一巡すると、「ピッ」と鳴ります。

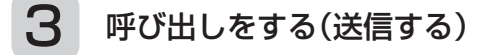

[PTT]を押したまま、相手に呼びかけます。 ㅡ「発信」が表示されます。

呼び出しを受ける(受信する)

信号を受信すると、「着信」が表示され、受信している電 波の強さ(目安)が4段階、またはSメーターで表示され ます。

※受信中は、呼出種別、「着信」、送信側の機器ID、宛先 表示が点滅し、条件がそろえば送信側との方向と距離が 表示されます。

※応答するときは、「着信」が消えたことを確認してから、 [PTT]を押します。

### ■ 個人呼び出し

呼び出す相手の機器IDを指定して呼び出します。

※個人呼び出しをするには事前に相手の機器IDを登録している必要があります。(相手の機器IDの登録 P.3-5) ※プログラミングソフトウェアUT-PV1Dで、機器IDの代わりに任意の名前を表示させることができます。 詳しくは、プログラミングソフトの説明書をお読みください。

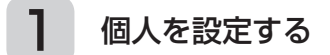

- 1. [メニュー/ のー]を短く押して、メニュー画面に切り 替える
- 2. 「宛先」を選択する
- 3. 「個人」を選択する
- 4. 相手の機器IDを選択する
	- ㅡ 相手の機器IDが表示されます。

※相手の機器IDの登録(P.3-5)

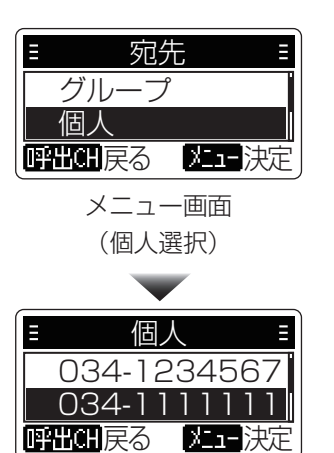

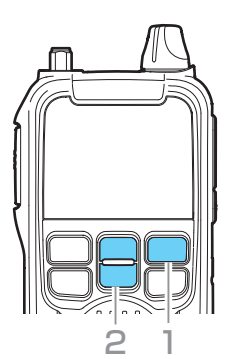

相手の機器ID選択

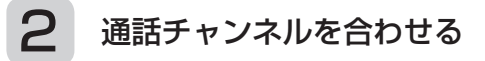

[▼]/[▲]を押して、相手と同じ通話チャンネルに合わ せます。

※設定できる通話チャンネル番号は、「01~17」です。 ※[▼]/[▲]を押しつづけると、連続で切り替わります。 一巡すると、「ピッ」と鳴ります。

## 3 呼び出しをする(送信する)

[PTT]を押しながら、相手に呼びかけます。 ㅡ「発信」が表示されます。

※話している間は[PTT]を押したままにします。

4 呼び出しを受ける(受信する)

信号を受信すると、「着信」が表示され、受信している電 波の強さ(目安)が4段階、またはSメーターで表示され ます。

- ※受信中は、呼出種別、「着信」、送信側の機器ID、宛先 表示が点滅し、条件がそろえば送信側との方向と距離が 表示されます。
- ※応答するときは、「着信」が消えたことを確認してから、 [PTT]を押します。

※他の人には通話は聞こえず、同じチャンネルで送信す ると「話し中です」と表示されます。

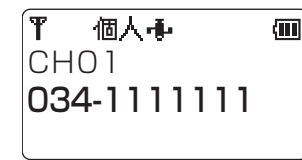

通話チャンネル

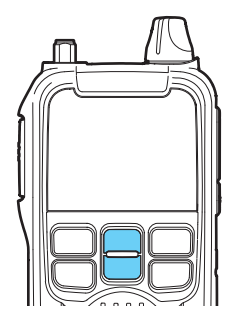

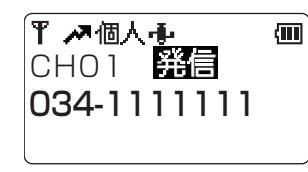

送信中

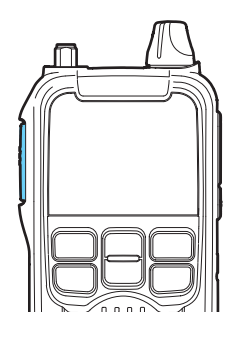

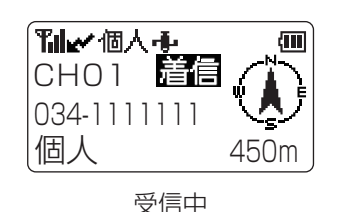

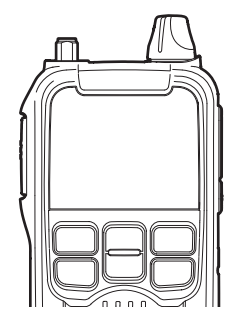

#### 【ご注意】

デジコミ無線の特徴である救難や監視のため、以下の操作をすると他人の機器IDを許可なく登録できるようになって います。このため、「メニュー」設定項目(P-7.1)の位置サーチ応答を「全IDに応答」に変更すると第三者に自分の現在の 居場所を知られてしまう可能性があります。意図的に「全ID」に設定を切り替えられたときは、プライバシー(自分の位 置情報)の漏えいに十分ご注意ください。

### ■ 機器IDの登録

#### ◇自分の機器IDの確認

無線機1台ずつに機器IDが割り当てられています。変更したり、削除することはできません。

[FM/電源]を長押し(約1秒)して電源を入れる

「ALINCO」が表示されたあと機器IDが表示さ ㅡ れ、その後待ち受け画面が表示されます。

※無線機本体裏の銘板にも機器IDが記載されています。

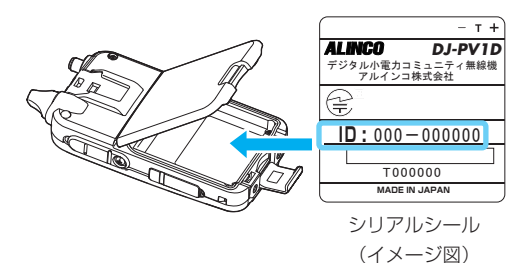

※UT-PV1Dを使って名前を付けた場合は、その名 前が機器IDの代わりに表示されます。全角6文字(半 角12文字)の任意の名前や数字、記号を登録できま す。

#### ◇相手の機器IDの登録

機器IDの登録の方法は、「受信時登録」、「サーチして登録」(P.3-6)、「履歴から登録」(P.3-6)の3種類あります。 いずれも「宛先」項目の「個人」に追加登録されます。([メニュー/ o- ] > 「宛先」 > 「個人」) 最大30件まで登録できます。

#### 「受信時登録」する場合

- 1. 受信時、画面下に相手の機器IDが表示されるのを確 認する。
- 2. 受信終了後[サーチ/登録]を約1秒、長押しする。
- 3. 「XXX-XXXXXXXを登録しますか?」が表示された ら、[メニュー/Om]を押す。
	- ※すでに登録されている機器IDを登録しようとする と、「この宛先は既に登録されています」が表示さ れます。
- 4. 登録場所を選択する
	- ㅡ「XXX-XXXXXXXを登録しました」が表示され、 メニューにある「宛先」項目の「個人」に追加されま す。
	- ※上書きもできます。

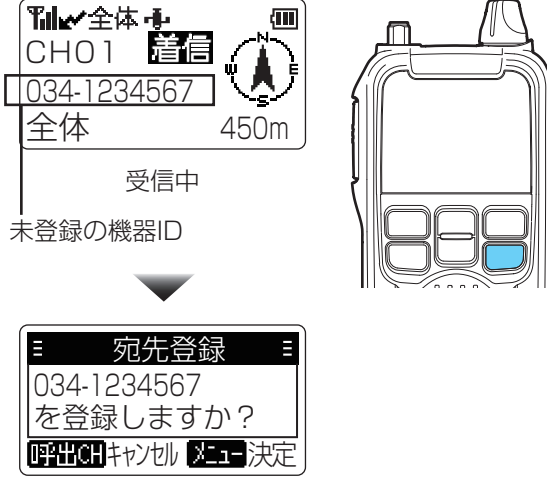

登録確認画面

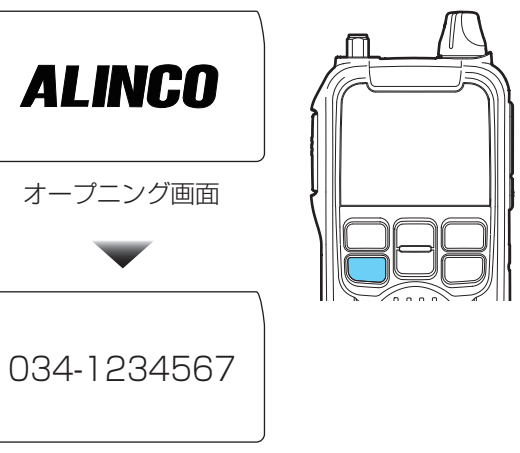

機器ID表示

#### 「サーチして登録」する場合

- 1. [サーチ/登録]を約1秒、長押しして、宛先登録/削 除画面に切り替える
- 2. 「サーチして登録」を選択する
	- •「サーチ信号を送出しました」が表示されます。 • 応答がない場合は、「応答なし」が表示されます。
- 3. 「XXX-XXXXXXXを登録しますか?」が表示された
- ら、[メニュー/Om]を押す ※すでに登録されている機器IDは、表示しません。 ㅡ「ID登録場所」が表示されます。
- 4. 「(未登録)」を選択する
	- ㅡ「XXX-XXXXXXXを登録しました」が表示され、 メニューにある「宛先」項目の「個人」に追加されま す。

#### 「履歴から登録」する場合

- 1. [サーチ/登録]を約1秒、長押しして、宛先登録/削 除画面に切り替える
- 2. 「履歴から登録」を選択する
	- ㅡ 受信した未登録の機器IDが一覧表示されます。 ※履歴の状況によっては、同じ機器IDが複数表示さ れることがあります。
- 3. 登録したい機器IDを選択する
	- ㅡ「ID登録場所」が表示されます。
- 4. 「(未登録)」を選択する
	- ㅡ「XXX-XXXXXXXを登録しました」が表示され、 メニューにある「宛先」項目の「個人」に追加されま す。

#### ◇登録した機器IDの削除

- 1. [サーチ/登録]を約1秒、長押しして、宛先登録/削 除画面に切り替える
- 2. 「宛先削除」を選択する · 登録している機器ID一覧が表示されます。
- 3. 削除したい機器IDを選択する
	- ㅡ「XXX-XXXXXXXを消去しました」が表示され、 メニューにある「宛先」項目の「個人」から削除され ます。
	- ※再度同じ操作をし、(未登録)を選択すると、削除 した機器IDに戻すことができます。

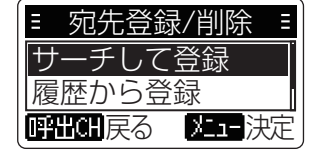

宛先登録/削除画面 (サーチして登録選択)

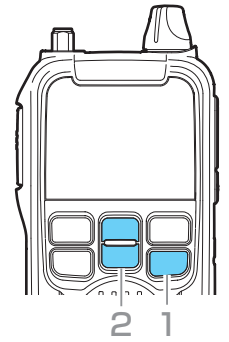

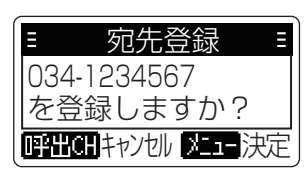

登録確認画面

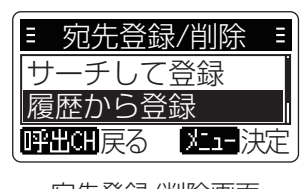

宛先登録/削除画面 (履歴から登録選択)

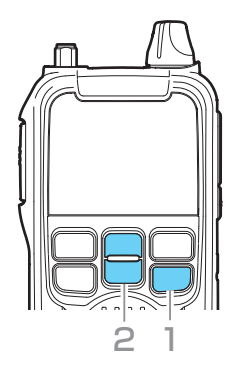

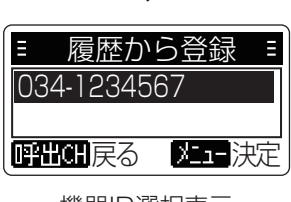

機器ID選択表示

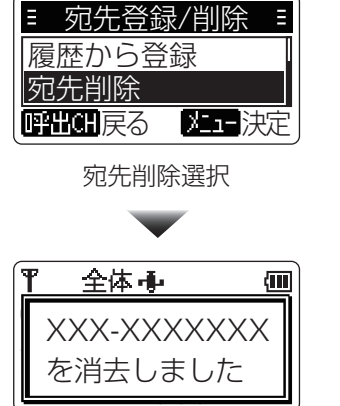

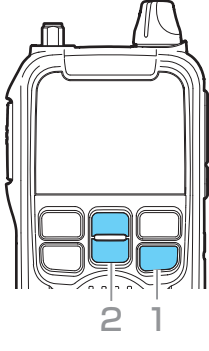

## 4 位置情報検索 带 医卡尔氏试验检 医心脏 医心脏 医心脏 医心脏 医心脏 医心脏 医心脏 医心脏 医心脏

### ■ 検索の種類について

※相手の機器IDをあらかじめ登録していれば、GPSを使って相手の位置情報を検索したり(位置情報サーチ)、相手が 通信できないときなどに相手の周囲音声を約10秒間送信させたり(周囲音送信)できます。 (相手の機器IDの登録 P.3-5)

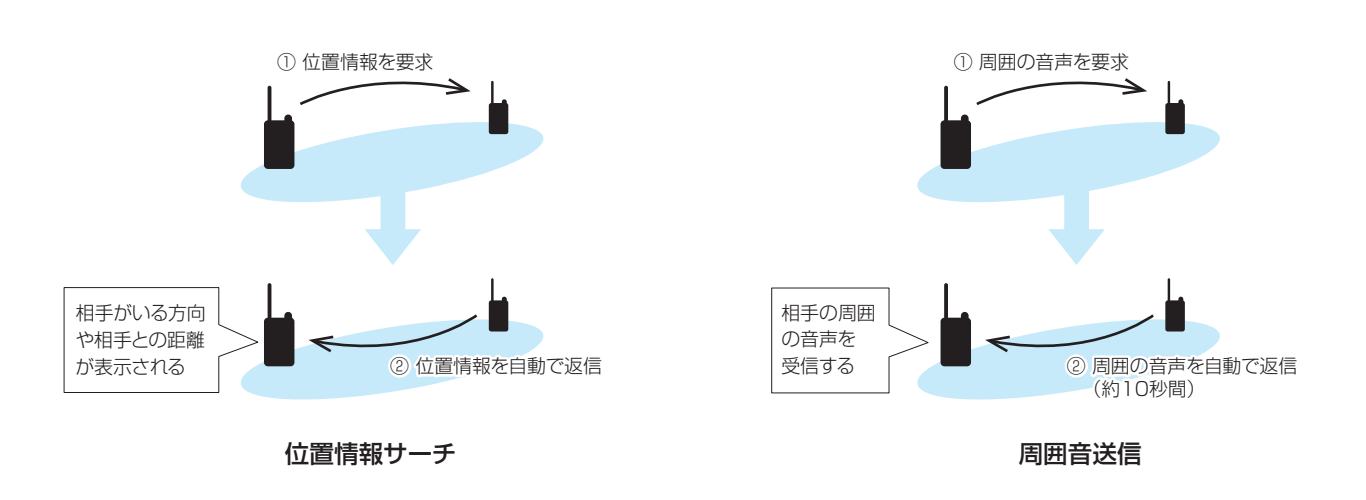

GPSをお使いの前に、「GPSに関する注意事項」も併せてご覧ください。(P.ii)

### ■ 自分の位置情報を確認する

最後に取得した自分の位置情報を確認します。 確認時に位置情報が取得できていない場合、または非表 示の場合は、電源を入れてから前回取得した最終の位置 情報を表示します。

- 1. 位置情報が取得できているか確認する
	- ㅡ が点灯:位置情報取得できている状態
	- 中が点滅:位置情報取得できていない状態
- 2. [メニュー/ o- ]を押して、メニュー画面に切り替え る
- 3. 「設定」を選択する
- 4. 「GPS設定」を選択する
- 5. 「最終位置情報」を選択する
	- [▼]/[▲]を押すと、受信日、受信時刻、高度、北緯、 東経を表示されます。
	- ㅡ 位置情報が取得できていないときは、「測位情報 がありません」が表示されます。

#### GP-PV1Dソフト

PC接続OK,COMポート設定OKでも運用できない ・GPSが親・子機全てで受信できているか確認する 屋内や市街地のビルの谷間ではGPS信号は受信できないこと が多い(GPSは内蔵アンテナのみで受信) ・GPSマークが無線機に表示されているか確認 GPSマークが無い時はGPSバッテリセーブ掛かっている 解除する >P. 7-4

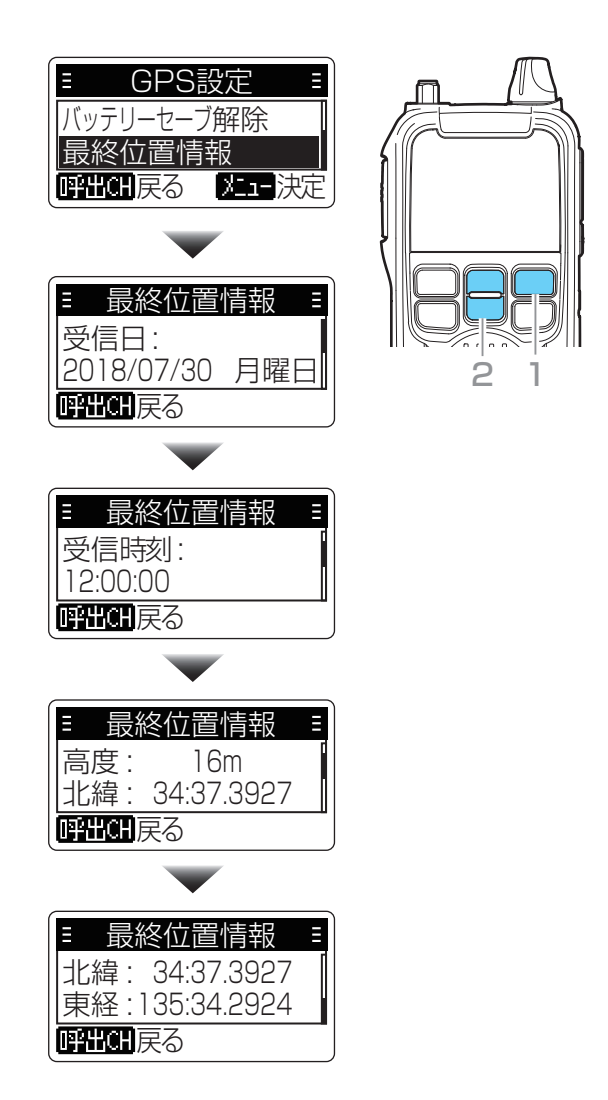

#### 4 位置情報検索 位置情報はデータが取れればすぐ画面表示される。 PTTを押してすぐ放すと先頭の信号(同期バースト)と終話信号を出す。(途中の音声信号がない) 先頭に機器IDとGPSの位置情報が、終話信号にGPSの時間、日付、速度、方向情報を出す。 (緯度経度高度の位置情報は先頭で送出)

■■■展る ■■決定

GPHOH戻る | メュー決定

đ.

CH01

Ŧ

相手の機器ID

034-0000002

位置情報が取得できている状態

62m

A.

価

Ε

E

相手との距離

相手がいる方向 ※どちらかの位置情報 が不明な場合、 矢印が非表示

1

3

2

※どちらかの位置情報が不明な 場合、受信信号の強度によっ て「遠い」/「近い」を表示 ※どちらかの位置情報が5分以 上前の情報の場合、点滅

宛先 034-0000002

ミ サーチメニュ |位置情報サ 周囲音送信

■ 位置情報サーチ

通話をしなくても、GPSで相手の居場所を検索します。 ※この機能を使用するには、相手の機器IDが登録されて いることと、送信側/受信側ともに位置情報を取得で きている必要があります。

- ※位置情報は、最後に取得した位置情報を使用します。 この位置情報は電源を切るまで保持されます。
- 1. [サーチ/登録]を押して、サーチメニュー画面に切り 替える
- 2. 「位置情報サーチ」を選択する
- 3. 宛先を選択する
	- ㅡ サーチを開始し、「発信」が点滅します。
	- ㅡ 相手の無線機からの応答がない場合は、 「応答なし」が表示されます。
	- ㅡ 応答があれば、相手の機器IDと方向と距離が表 示されます。
- ◎ご使用になる場所や建物の周辺環境、特に屋内では GPS衛星からの信号(位置情報)を受信できない場 合があります。
- ◎GPS信号の受信状態によっては、 →(位置情報取得 状態)が表示されていても、距離や方向の情報が正 確でない場合や、「遠い」/「近い」が表示される場合 があります。
- その場合は、見通しの良い屋外でGPS信号を受信 しなおしてください。
- ◎ GP-PV1Dに接続しているときは、本機の位置情報 サーチ機能が使用できません。ソフト側の子機サー チ機能をご使用ください。

## 「知らない第三者に住所を知らない間にサーチされる」懸念: 1台だけ登録して、「登録IDのみに応答」にするのか?

→位置情報サーチのガードに関しては、その通り。但し「サーチして登録」に対する返信のガードは出来ず、機器IDは相手に伝わる。 この時、画面に「送信」が点灯するので、しくみを知らないと不安になる。(「サーチして登録」は無線機の機器IDを簡単に登録するため、 周辺にいる無線機に機器IDを送信させる機能で、これについては「登録IDのみ応答」には関係なく強制的に機器IDを送信する)

① IC-DRC1はサーチに対して無条件に応答するか? →DRC1は無条件に応答する。それで改善希望があり、PV1D, DRC1MK2に「登録IDのみ応答」が追加された。

② 登録は宛先の個別に登録すると自動的にそのIDしかサーチ出来なくなるか?それとも何かサーチしないようにする設定が必要か? →メニュー→設定→送信禁止→位置サーチ応答、を「登録IDに応答」にする必要あり。 加えて、宛先を1台登録する必要あり。この2つの作業を行う必要あり。

※完全な送信禁止はできない。 【PTT送信】を「禁止する」に設定 【周囲音設定】を「禁止する」のまま 【位置サーチ応答】を「登録IDに応答」のまま ※IDが何も登録されていない場合は応答する。必ず別の信頼できるユーザーが持つ個体のIDを1つ登録しておく。

【緊急動作】を「なし」に設定 位置情報は、「位置情報サーチ」コマンド信号を受信すると位置情報を送信する。位置情報をサーチされないようにするには 前述の信頼IDを登録してから「登録IDに応答」の設定を行えば回避可能。 (設定→送信禁止→位置サーチ応答→登録IDに応答) 但し、登録していないID機から送出される「サーチして登録」のコマンド信号を受信した場合、位置情報は送信しないが、自局IDは送信する。 「サーチして登録」は他のIDを簡単に登録するための機能で、送信はコンマ秒単位の短い間隔で、頻度も少ないが、これを禁止する設定はない。

※元々が行方不明者の捜索などを想定した、屋外で使う無線。一般の連絡用無線機とは仕様が異なる。

### 4 位置情報検索

#### ■ 周囲音送信

機器IDが登録されている周囲音声を受信できます。 非常事態で相手が送信できない状態でも、周囲の音声を 受信することで、状況把握に活用できます。

※この機能を使用するには、相手の機器IDが登録され ていることと、相手の無線機で、「周囲音送信」項目が 「禁止しない」に設定されている必要があります。

#### 1. 相手の無線機を設定する

- 1. [メニュー/ O- ]を押して、メニュー画面に切り替え る
- 2. 「設定」を選択する
- 3. 「送信禁止」を選択する
- 4. 「周囲音送信」を選択する
- 5. 「禁止しない」を選択する

#### 2. 相手の機器IDが登録されているか確認する

- 1. [メニュー/ ~ ]を押して、メニュー画面に切り替え る
- 2. 「宛先」を選択する
- 3. 「個人」を選択する
	- ㅡ 機器IDが1件も登録されていない場合は、「個人」 項目自体表示されません。
- 4. 相手の機器IDが登録されているか確認する

※相手の機器IDの登録(P.3-5)

#### 3. 相手の周囲音声を受信する

- 1. [サーチ/登録]を押して、サーチメニュー画面に切り 替える
- 2. 「周囲音送信」を選択する
- 3. 宛先を選択する
	- ㅡ 送信を開始し、「発信」が点滅します。
	- ●相手の無線機から周囲音声が10秒間送信されます。
	- ㅡ 相手の無線機からの応答がない場合は、「応答な し」が表示されます。応答中は、「着信」が点滅し、 10秒間、周囲の音声を受信してから自動的に待 ち受け画面に戻ります。

【メモ】 ・マイクに向かって話す声よりも離れた周囲の音を拾っ て送信するため、音が悪かったり聞き取りにくかったり する場合がありますが、故障ではありません。 ・要救助者の発見や、動物監視の利便性のために採用 されている機能ですが、自分の周囲の音を他人に聞か れる恐れがあります。この機能を使うときは無線機管理 者、使用者共この機能が持つ意味をよく理解して、プ ライバシー保護に充分留意してください。

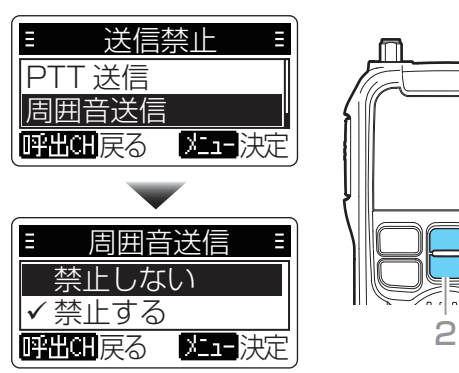

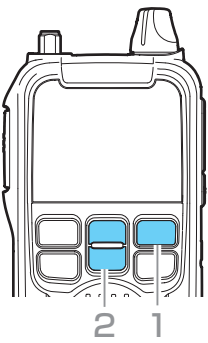

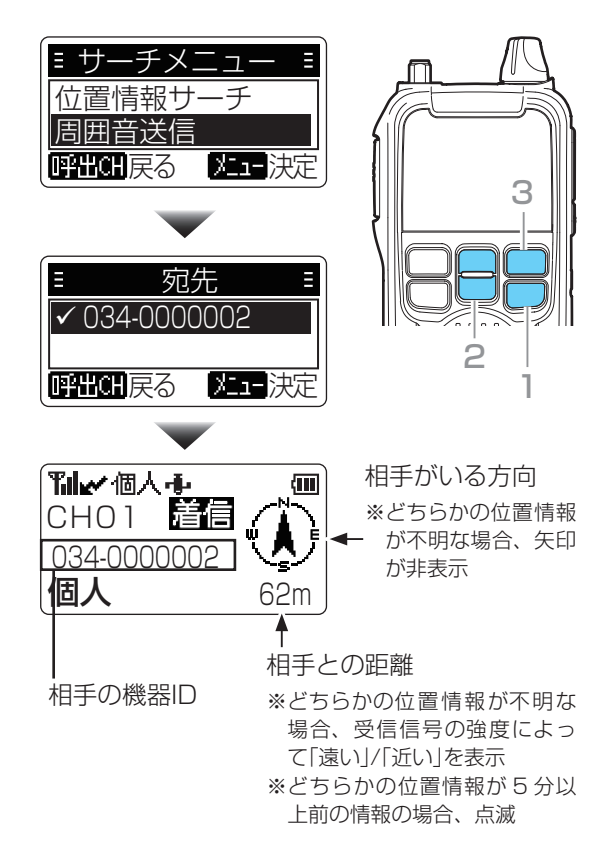

# 5 緊急呼び出し

■ 緊急呼び出し機能(エマージェンシー) 緊急の連絡が必要なとき、通話チャンネルが同じ相手に緊急表示と警告音で一斉に通知できます。

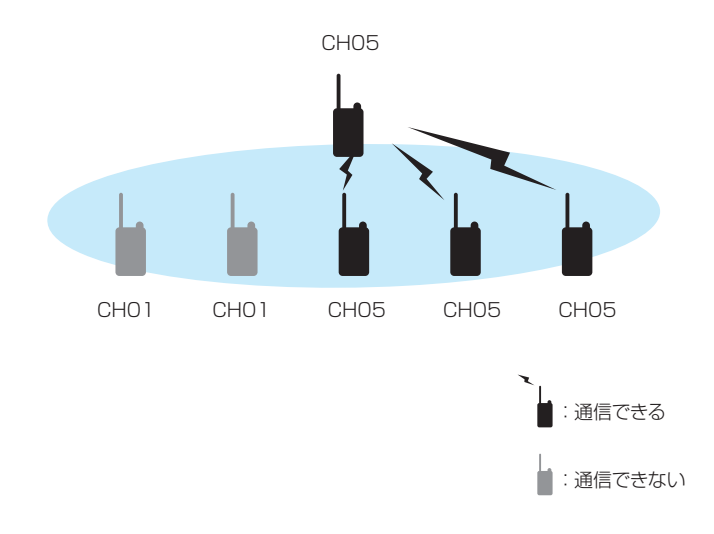

#### 【警告】

緊急呼び出し機能(エマージェンシー)は、大きな音量の警告音が連続で鳴ります。 ヘッドセットやイヤホンを取り付けて緊急呼び出しをする時は、予め音量ツマミを回して音量を下げてください。

#### 下記のような場合、正しく設定されていても緊急呼び出しができなかったり、警告音が鳴らなかったりすることがあ ります。

◎音量が最小に設定されている場合 ◎動作中、電池の消耗により自動的に電源が切れた場合 ◎電波が相手に届かない場合

#### 【警告】緊急呼び出し機能の精度について

本機に搭載されている緊急呼び出し機能は電池の消耗、周囲の状況(天候、山や建物などの障害物)などの環境・条件 によっては、通信できないこともあります。このため高度な信頼性が必要な緊急呼び出しに使用されることを目的と していません。緊急呼び出しが機能しなかったことで発生した、いかなる損害についても弊社は一切その責任を負い かねますので、あらかじめご了承ください。

### 5 緊急呼び出し

■ 緊急呼び出し機能(エマージェンシー)

#### 【緊急呼び出しをする】

- 1. 緊急呼び出ししたい相手と同じ通話チャンネル番号 を選択する
- 2. 「緊急」が表示されるまで、[呼出CH/緊急]を長く(5 秒以上)押す
	- ㅡ 「緊急」表示と同時に、「ピピピ・・・」と鳴り、30秒 ごとに位置情報を送信します。PTTを押す必要 はありません。
- 3. そのまま、相手からの応答を待つ
	- 緊急呼び出しを受信した無線機から応答がある と、警告音が停止し、「着信」・相手の機器ID・方向・ 距離が表示されます。
	- ㅡ 「着信」が消えると、「応答」表示に変わります。
- 4. 通話をつづける
	- ㅡ 「応答」状態になっても、緊急呼び出しを停止する まで、「ピーピー」と鳴り、30秒ごとに位置情報 を送信します。
	- ※「緊急」や「応答」状態でも、通話できます。

#### 【緊急呼び出しを受ける】

- 1. 「ピピピ…」と鳴り、「緊急」表示に変わる
- ㅡ 呼び出し先の機器ID、方向、距離が表示されます。 2. [PTT]を押して、応答する
	- ㅡ 警告音が停止します。
- 3. 通話をつづける

#### 【緊急呼び出しを止める】

- 下記のいずれかの操作をすると停止します。
- ㅡ [呼出CH/緊急]を5秒以上長押しする
- •無線機の電源を切る
- チャンネルを変更する

#### 【ご注意】

キャリアセンス(P.2-2)により送信制限されている 場合は、緊急呼び出しができません。

#### 【メモ】

緊急呼び出しの送信側/受信側ともに、「緊急」や「応答」 の表示中、[FM/電源]を押すとFMラジオ機能をON/ OFFできますが、ONになってもラジオは聴けません。 緊急呼び出しが停止すると、ラジオが聴けるようにな ります。

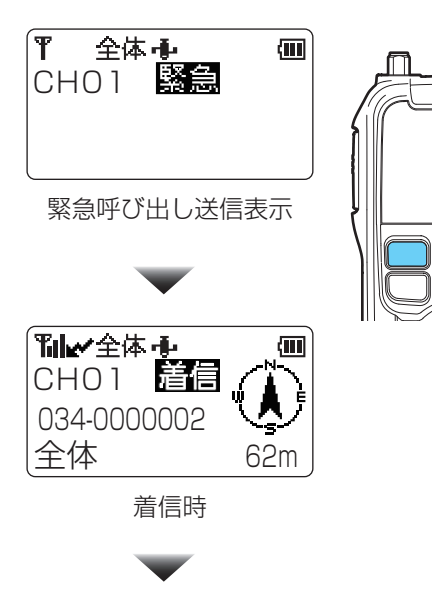

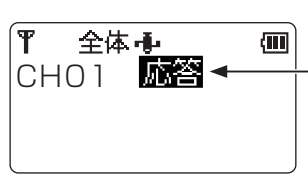

緊急呼び出しに対 して、応答がある と表示する

応答表示

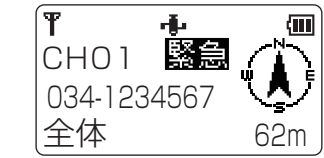

緊急呼び出し受信表示

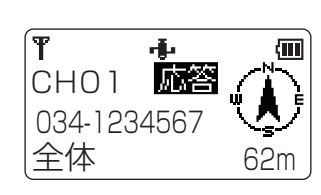

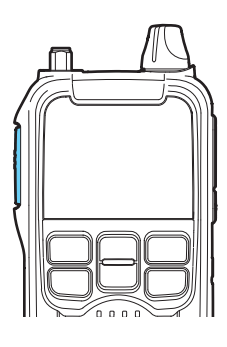

応答後の表示

※送信した直後は、「応答」の表示が消えます。 この後、緊急呼び出しをした無線機から再度 位置情報が送られてくると、この画面になります。

# 6 FMラジオの受信

本機は、FMラジオ放送を受信できます。

放送局リストにあらかじめ各地域の放送局が登録されているほか、スキャンや手動でのチューニングもできます。 放送局を登録してからお使いください。

#### 【ご注意】

ラジオの受信はバッテリーセーブが効かないため、電池を早く消費します。この機能は娯楽向けではなく、非常時に ニュースのような重要な情報を収集することを目的に搭載しています。

#### ■ ラジオ機能

ラジオ機能をONにしておくと、[FM/電源]を押すだけ でFMラジオをON/OFFできます。

- 1. [メニュー/ ~ ]を押して、メニュー画面に切り替え る
- 2. 「FMラジオ」を選択する
- 3. 「ラジオ機能」を選択する
- 4. 「ON」を選択する
	- ㅡ 待ち受け画面に戻ると、ラジオのアイコンが表示 されます。 ※ 次回から[FM/電源]を押すだけで、FMラジオを
	- ON/OFFできます。 そのたびに「ラジオ ON」、「ラジオ OFF」が表示 されます。

#### ■ 放送局リスト

受信場所の放送局リストを選びます。

- 1. [メニュー/ O- ]を押して、メニュー画面に切り替え る
- 2. 「FMラジオ」を選択する
- 3 「地域選択」を選択する
	- ㅡ 地域選択画面が表示されます。
- 4. 地域を選択する
	- •「地域を変更しました」が表示されます。 ※放送局リストに地域の変更が反映されます。

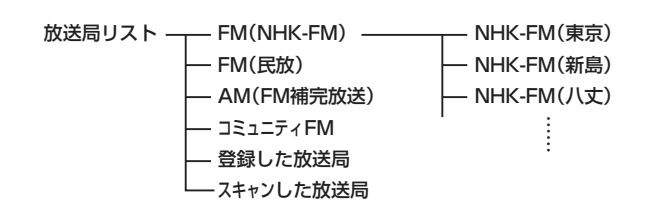

- 1. [メニュー/ O- ]を押して、メニュー画面に切り替え る
- 2. 「FMラジオ」を選択する
- 3. 「放送局リスト」を選択する ㅡ 放送局リストが表示されます。
- 4 放送局グループを選択する
- 5. 放送局を選択する
	- ㅡ 待ち受け画面の下に選択した放送局が表示されま す。

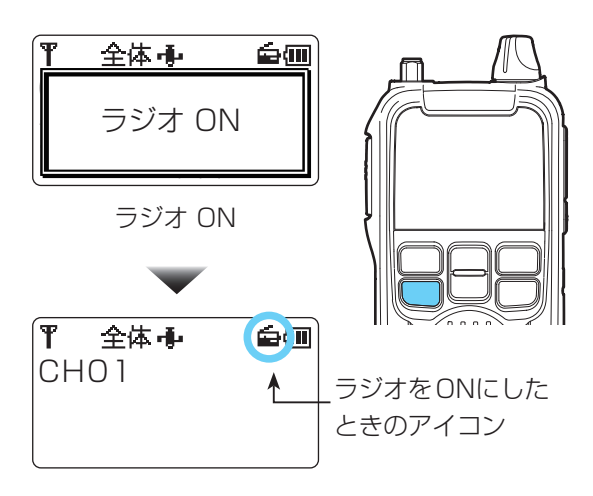

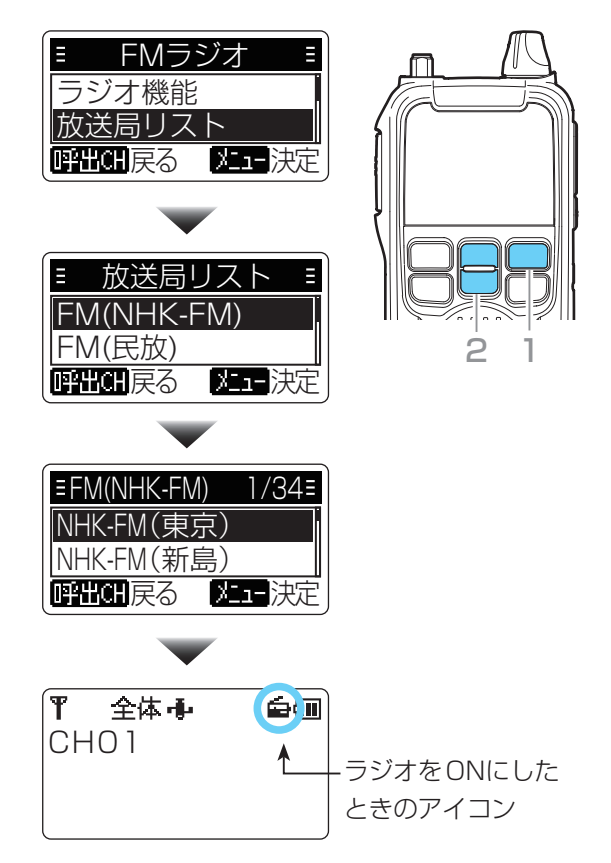

### 6 FMラジオの受信

#### ■ スキャン選局

FMラジオの周波数をスキャンして、受信した放送局リ ストの中から聴きたい放送局を選べます。

- 1. [メニュー/ O- ]を押して、メニュー画面に切り替え る
- 2. 「FMラジオ」を選択する
- 3. 「スキャン選局」を選択する
	- ㅡ 「放送局を探しています」が表示され、スキャンが 始まります。
	- ㅡスキャンが終わると「スキャン選局が終了しまし た」が表示され、放送局の一覧が表示されます。
	- ※放送局が見つからなかった場合は、「放送局は見 つかりませんでした」が表示されます。
- 4. 放送局を選択する

※[メニュー/ o- ]を押すと「リスト登録しますか?」 と表示されます。[メニュー/〇一]を操作して、表示 に従って「決定」を選択し、放送局の登録先(未登録) を選択します。(20件まで登録可能)

5. 放送局を呼び出す

※[メニュー/cm]でFMラジオメニュー>放送局リ スト>「スキャンした放送局」に選択した放送局がメ モリーされています。受信したい局を選択します。 待ち受け画面に戻って受信します。

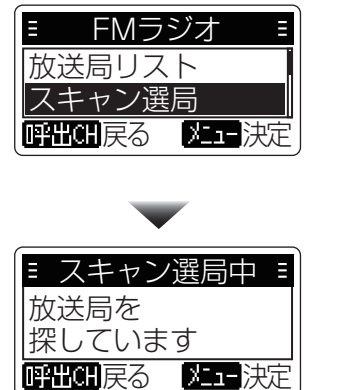

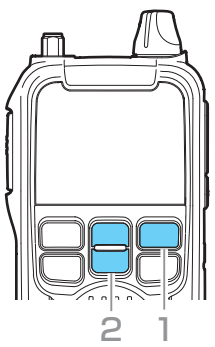

### ■ 手動選局

FMラジオの周波数を手動で設定します。

- 1. [メニュー/ のー]を押して、メニュー画面に切り替え る
- 2. 「FMラジオ」を選択する
- 3. 「手動選局」を選択する ㅡ 手動選局画面が表示されます。
- 4. [▼]/[▲]でラジオの周波数を設定する
- 5. [メニュー/ o- ]を押して決定する
	- •「リスト登録しますか?」が表示されます。 ※登録しない場合は、「キャンセル」を選択します。 [メニュー/0-]を操作して、表示に従って「決定」 を選択し、放送局の登録先(未登録)を選択します。 (20件まで登録可能)

前項5の「放送局を呼び出す」と同様に操作、「登録 した放送局」で受信したい局を選択します。

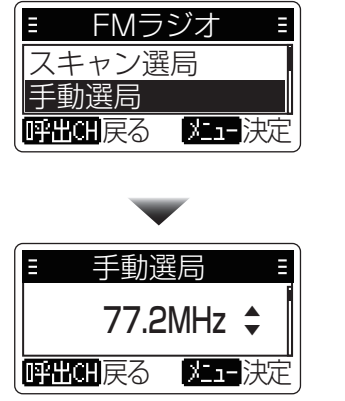

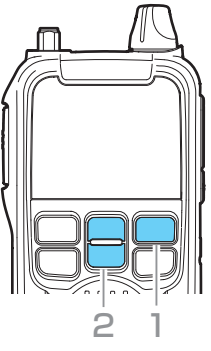

### 6 FMラジオの受信

#### ■ 登録した放送局の削除

登録した放送局を削除します。

【メモ】

放送局リストに登録されている放送局は、削除できませ  $h_{10}$ 

- 1. [メニュー/0-]を押して、メニュー画面に切り替え る
- 2. 「FMラジオ」を選択する
- 3. 「放送局削除」を選択する
	- ㅡ 放送局削除画面が表示されます。
- 4. [▼]/[▲]で削除したい放送局を選択する •「放送局を削除しました」が表示されます。

### ■ 地域選択(放送局リスト項目で説明済みです。)

FMラジオ受信する地域を選択します。

- 選択すると、その地域の放送局リストに変更されます。
- 1. [メニュー/ ~ ]を押して、メニュー画面に切り替え る
- 2. 「FMラジオ」を選択する
- 3. 「地域選択」を選択する
	- ㅡ 地域選択画面が表示されます。
- 4. 地域を選択する
	- 「地域を変更しました」が表示されます。 ㅡ

 ※放送局リストで地域変更が反映されたか確認でき ます。

### ■ アンテナ選択

FMラジオ受信時に使用するアンテナを選択します。 無線機に接続しているアンテナか、イヤホンマイクのイ ヤホン線をアンテナ代わりに使うかを選びます。

- 1. [メニュー/ ー]を押して、メニュー画面に切り替え る
- 2. 「FMラジオ」を選択する
- 3. 「アンテナ選択」を選択する
- 4. アンテナを選択する
	- •無線用ホイップ:アンテナコネクターに接続さ れたアンテナを使う
	-

• イヤホン線 : エマイク/イヤホン]ジャックに 接続しているイヤホンをアンテ ナとして使う

### 決定するとFMラジオメニュー画面に戻ります。 「FM/電源」キーを押すとすぐに待ち受け画面に戻れます。 【メモ】

イヤホン線を選んでいても、送信時はアンテナコネク ターに接続されたアンテナで送信します。FMラジオ受 信用の外部アンテナを接続して受信することは違法では ありませんが、技適を取得していないアンテナで送信す ると違法となり、周波数が異なるので正しく電波が送信 できないことから無線機の故障の原因にもなります。

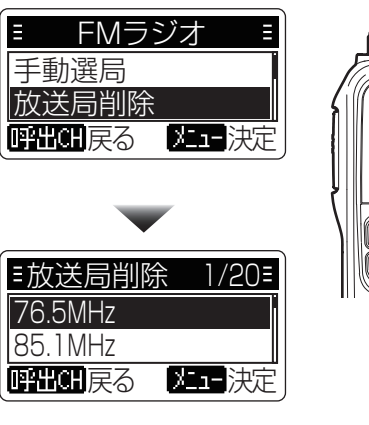

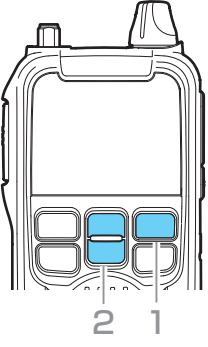

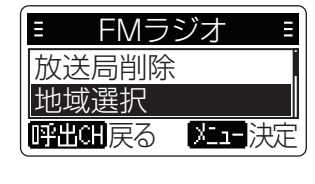

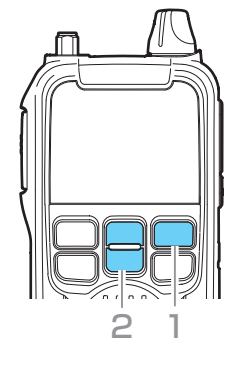

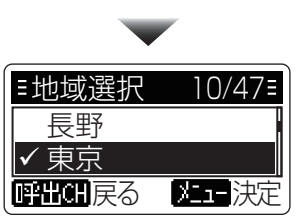

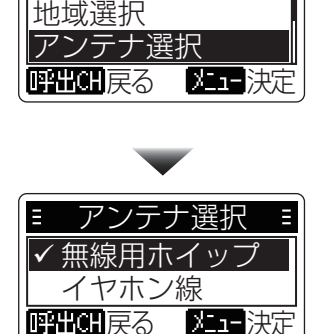

FMラジオ

E

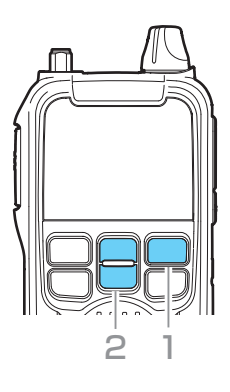

#### ■ 設定項目一覧

本機には下記のようなカスタマイズができる項目があります。メニュー画面からお好みの設定に変更してください。 操作方法は次のページで説明しています。(既に説明が済んだ項目も含みます。)

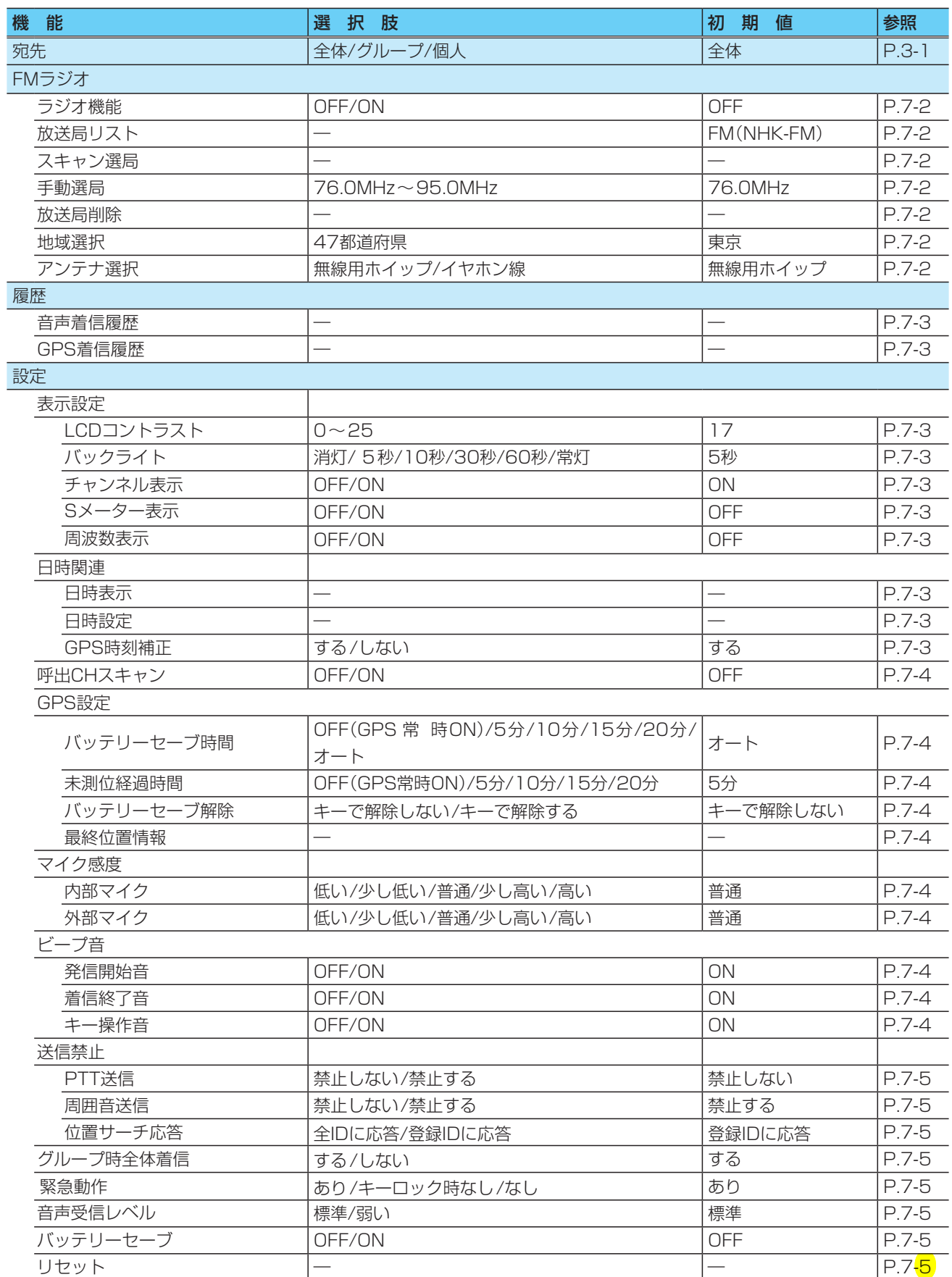

「着信したら液晶点灯」はDJ-PV1Dには無い。バックライト機能の仕様が異なるため。

#### ■ 設定方法

- 1. [メニュー/ のー]を押して、メニュー画面に切り替え る
- 2. [▼]/[▲]を押して、設定項目を選択し、 「メニュー/ o- ] を押す
- 3. [▼]/[▲]を押して、設定値を選択し、 「メニュー/om]を押す

 ㅡ 設定値が切り替わり、メニュー画面に戻ります。 ※ [呼出CH/緊急]を押すと、一つ前の画面に戻ります。 ※ほかの機能も変更するときは、手順2と3の操作 を繰り返します。メニューによっては決定したら 運用画面に戻るものもあります。その項目は★で 表示します。(例:宛先)

操作をキャンセルするか、決定後に終了するには 「FM/電源」キーを押します。

#### ■ 設定項目の内容

#### **★宛先 そうきょう インス** (初期設定:全体)

メニュー > 宛先

呼び出す宛先を設定します。

- ●全体 : すべての無線機を呼び出す
- グループ: 同じグループ番号を呼び出す
- ●個人 :登録している個人(機器ID)を呼び出す
- ※「個人」は、相手の機器IDを登録すると表示されます。 (相手の機器IDの登録:P.3-5)
- ※グループと個人は、UT-PV1D(プログラミングソフト ウェア)で、名称を編集できます。

ラジオ機能 インファイン (初期設定:OFF)

#### メニュー > FMラジオ > ラジオ機能

ラジオ機能を設定します。

- OFF : ラジオ機能を使わない
- ※ [FM/電源]を押してもラジオは聞けません。
- ON : ラジオの電源を入れる

※[FM/電源]を押すごとに、ラジオをON/OFFできます。

#### ★放送局リスト (初期設定:FM(NHK-FM))

#### メニュー > FMラジオ > 放送局リスト

放送局一覧から聴きたい放送局を選択します。 ※新規に開局した放送局はリストされていないことがあ ります。

#### スキャン選局

#### メニュー > FMラジオ > スキャン選局

FM周波数帯内をスキャンし、受信できた周波数が一覧表 示されます。

※ [▼]/[▲]を押して、聴きたい放送局を選択すると、放 送局リストに登録できます。 放送局リストには、「スキャンした放送局」として表示 されます。

#### <メニュー画面>

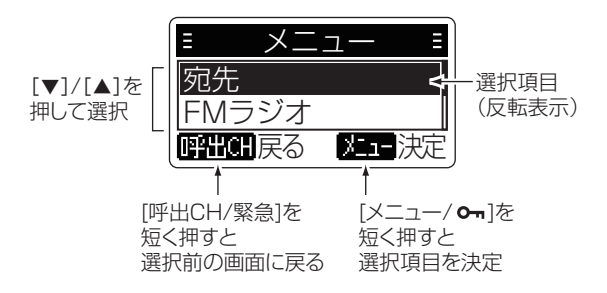

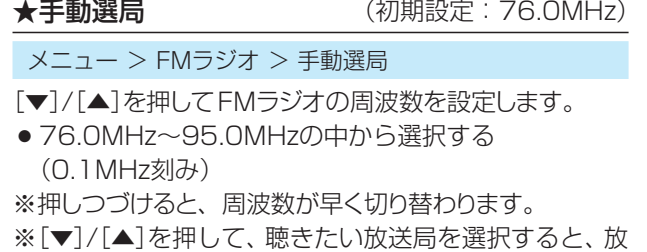

送局リストに登録できます。 放送局リストには「登録した放送局」として表示されます。

#### 放送局削除

メニュー > FMラジオ > 放送局削除

放送局リストから登録した放送局を削除します。

#### 地域選択

#### メニュー > FMラジオ > 地域選択

FMラジオを聴く地域を47都道府県から選択できます。 ※放送局リストにある「コミュニティFM」については、選 択した地域の放送局が表示され、その他の放送局につ いては、選択した地域が属するエリア(関東、東海な ど)の放送局が表示されます。

#### アンテナ選択 (初期設定:無線用ホイップ)

#### メニュー > FMラジオ > アンテナ選択

FMラジオの受信に使用するアンテナを設定します。

●無線用ホイップ: 無線機に接続されたアンテナを使 用

●イヤホン線 : [マイク/イヤホン]ジャックに接続 しているイヤホンをアンテナとし て使用

#### ■ 設定項目の内容

#### 音声着信履歴

#### $X - 2 - 1$  / 履歴  $>$  音声着信履歴

一覧から、機器IDを選択し、[メニュー/6m]を押すと、 機器ID、呼び出し種別、受信日、受信時刻が表示されま す。

[▼]/[▲]で、履歴内容を選択できます。

音声の着信履歴は、最大100件まで記憶できます。

※100件を超えると、古い履歴から削除されます。

※同じ相手からの着信が連続した場合、その最終履歴だ けを記憶します。

※電源を切っても、履歴は消去されません。

※音声と同時に位置情報も受信した場合は、位置情報も 表示されます。

※未登録の相手からの呼び出しは、その機器IDを登録 できます。登録後は待ち受け画面に戻ります。

#### GPS着信履歴

#### **メニュー > 履歴 > GPS着信履歴**

一覧から、機器IDを選択し、[メニュー/ o- ]を押すと、 機器ID、呼び出し種別、受信日、受信時刻、北緯、東経、 高度、距離、方向が表示されます。

[▼]/[▲]で、履歴内容を選択できます。

 位置情報を受信したときの着信履歴は、最大50件まで記 憶できます。

※50件を超えると、古い履歴から削除されます。

※同じ相手からの着信が連続した場合、その最終履歴だ けを記憶します。

※電源を切っても、履歴は消去されません。

#### LCDコントラスト (初期設定:17)

メニュー > 設定 > 表示設定 > LCDコントラスト

表示部のコントラスト(濃淡)を25段階で設定します。 ●選択肢 : 0(淡い)~25(濃い)

バックライト インパンの (初期設定:ON)

#### メニュー > 設定 > 表示設定 > バックライト

表示部のバックライト状態を設定します。

- 消灯 : 点灯しない
- ●5秒 : 操作時に点灯し、5秒間操作しない状態が つづくと、自動で消灯する
- 10秒 : 操作時に点灯し、10秒間操作しない状態が つづくと、自動で消灯する
- 30秒 :操作時に点灯し、30秒間操作しない状態が つづくと、自動で消灯する
- 60秒 : 操作時に点灯し、60秒間操作しない状態が つづくと、自動で消灯する
- ●常灯 : 常に点灯する

### チャンネル表示 (初期設定:ON)

メニュー > 設定 > 表示設定 > チャンネル表示

他人に通話チャンネルを見られたくないときにOFFにし ます。

- OFF : 5秒間操作しない状態がつづくと、自動で非 表示になる
- ON : 常にチャンネル表示部を表示する

#### Sメーター表示 インファイン (初期設定: OFF)

メニュー > 設定 > 表示設定 > Sメーター表示

- 12段階の電波強度メーターの表示を設定します。
- OFF : メーターを表示しない
- ON : メーターを表示する ※宛先表示はされません。 ※4段階の電波強度表示はされません。

### 周波数表示 (初期設定:OFF)

- メニュー > 設定 > 表示設定 > 周波数表示
- OFF : 送受信周波数を表示しない。
- ON : 送受信周波数を表示する。 ※チャンネル番号は/以降に表示されます。 ※「着信」「発信」の表示はされません。 ※緊急呼び出し時は周波数表示されません。

#### 日時表示

メニュー > 設定 > 日時関連 > 日時表示 現在の日時が表示されます。

#### ★日時設定

メニュー > 設定 > 日時関連 > 日時設定

次の項目のGPS時刻補正ができないときの操作です。 ※[▼]/[▲]で、年を選択し、[メニュー/o¬]を押します。 同様に繰り返して、月、日、時、分、秒を設定します。

GPS時刻補正 インストランド (初期設定:する)

```
メニュー	>	設定	>	日時関連	>	GPS時刻補正
```
GPS情報に含まれる時刻情報を使用して時刻を補正す る機能です。

- ●する : 自動補正する
- しない : 自動補正しない

#### 【ご注意】GPS時刻補正について

以下のようなときに正しい時刻日時にならないため、日時 を手動で設定できるようになっています。

(手動設定後、GPSを受信すれば(■:点灯)GPS時刻補 正機能が正しく動作します)

- ㅡ GPSが受信できない場所で新しくバッテリーをセット して使い始めたとき
- 2028年11月5日以降にリセットをしたとき
- ㅡ10年以上GPSによる測位をしなかったとき
- •日時が著しく異なっているとき

#### ■ 設定項目の内容

#### 呼出CHスキャン (初期設定:OFF)

 $X = 1 - \frac{1}{2}$ <br>設定 > 呼出CHスキャン

別のチャンネルで待ち受けしていても、「呼出CH」で呼び 出しがあるとその信号を受信します。

- ※「ON」に設定すると、待ち受け画面に「スキャン」が表 示されます。
- OFF : 呼出CHスキャンをしない
- ON : 常に呼出CHスキャンをする

#### バッテリーセーブ時間 (初期設定:オート)

メニュー > 設定 > GPS設定 > バッテリーセーブ時間

電池の消費を抑えるため、GPSをバッテリーセーブさせ る時間を設定します。

- ※GPS未取得(4:点滅)の状態が「未測位経過時間」つ づくと、バッテリーセーブに入ります。
- ※バッテリーセーブ中は、 レ が非表示になります。
- OFF(GPS常時ON): GPSが常に有効
- 5分 : GPSを5分間バッテリーセーブする
- 10分 : GPSを10分間バッテリーセーブする
- 15分 : GPSを15分間バッテリーセーブする
- 20分 : GPSを20分間バッテリーセーブする
- ●オート:設定時間が自動で切り替わる (5分→10分→15分→20分→5分→…)

未測位経過時間 (初期設定:5分)

メニュー > 設定 > GPS設定 > 未測位経過時間

GPS未取得( :点滅)の状態になってから、バッテリー セーブを開始するまでの時間を設定します。

※ GPSの「バッテリーセーブ時間」で設定された時間が 経過すると、再度GPSがON(LL:点滅)になります。

- OFF(GPS常時ON): GPSが常に有効
- 5分 : 5分後にGPSのバッテリーセーブを開始する
- 10分 : 10分後にGPSのバッテリーセーブを開始する
- 15分 : 15分後にGPSのバッテリーセーブを開始する
- 20分 : 20分後にGPSのバッテリーセーブを開始する

#### バッテリーセーブ解除(初期設定:キーで解除しない)

#### **メニュー > 設定 > GPS設定 > バッテリーヤーブ解除**

GPSのバッテリーセーブ中、キーを押して解除させるか どうかを設定します。

- ●キーで解除しない: キーを押してもバッテリーセー ブを解除しない
- ●キーで解除する : キーを押すと、バッテリーセーブ を解除する ※どのキーを押しても解除します。

※ロック機能動作中でも有効です。 ※この機能は、バッテリーセーブ(BS)中に位置情報が 知りたくなった時、何らかのキー操作をすることで一時 的にBS機能を停止させるためのものです。解除後は前 項の「未即位経過時間」で設定した時間が経過すると自動 的にBSを再開します。位置情報を得るにはGPS信号 が受信できる場所に居る必要があります。

#### 最終位置情報

メニュー > 設定 > GPS設定 > 最終位置情報

最後に取得した位置情報が表示されます。 受信日、受信時刻、北緯、東経、高度が表示されます。

内部マイク (初期設定:普通)

メニュー > 設定 > マイク感度 > 内部マイク

本機のマイク感度を設定します。

- ●選択肢 : 低い/少し低い/普通/少し高い/高い
- ※感度を上げると比較的小さな声でも通信相手に聞こえ やすくなりますが、周りの音も聞こえやすくなります。

#### 外部マイク インパン (初期設定:普通)

 $X = I - \geq E$  設定 > マイク感度 > 外部マイク

別売品のマイクロホンを接続したときのマイク感度を設 定します。

●選択肢: 低い/少し低い/普通/少し高い/高い

※感度を上げると比較的小さな声でも通信相手に聞こえ やすくなりますが、周りの音も聞こえやすくなります。

**発信開始音 ままら インスタン (初期設定: ON)** 

メニュー > 設定 > ビープ音 > 発信開始音

発信開始時のビープ音を設定します。

- OFF : 発信開始時のビープ音を鳴らさない
- ON : 発信開始時のビープ音を鳴らす
- ※PTTが正しく押せたことと、話し出すタイミングの目 安です。ビープ音が鳴り終わってから話します。

着信終了音 **between contracts** (初期設定: ON)

メニュー > 設定 > ビープ音 > 着信終了音

着信終了時のビープ音を設定します。

- OFF : 着信終了時のビープ音を鳴らさない
- ON : 着信終了時のビープ音を鳴らす

※自分の無線機でビープを鳴らすかどうか決める機能で す。(自分の信号にビープ音を乗せて、相手に聞かせるか どうかを決める方式ではありません。)

#### キー操作音 みちょう (初期設定: ON)

メニュー > 設定 > ビープ音 > キー操作音

キー操作時のビープ音を設定します。

● OFF : キー操作時のビープ音を鳴らさない

#### ■ 設定項目の内容

**PTT送信 インスタック (初期設定:禁止しない)** 

メニュー > 設定 > 送信禁止 > PTT送信 受信専用機(受令機)として使う設定です。

※送信禁止状態でも、位置情報サーチで要求された位置 情報と、緊急通信の送信はできます。

● 禁止しない: 送信する

● 禁止する : 送信しない ※ [PTT]を押すと「送信不可」が表示されます。

**周囲音送信** そのようなのは、その期設定:禁止する)

#### メニュー > 設定 > 送信禁止 > 周囲音送信

周囲音送信要求を許可するかどうかの設定です。

- 禁止しない : 周囲の音声を送信する
- 禁止する : 周囲の音声を送信しない

#### 位置サーチ応答 (初期設定:登録IDに応答)

メニュー > 設定 > 送信禁止 > 位置サーチ応答

位置情報サーチに対する応答先を制限する設定です。

- 全IDに応答
: 全IDに応答する
- 登録IDに応答: 登録したIDだけに応答する 【重要】

 IDが何も登録されていない場合は「登録IDに応答」に 設定していても全IDに応答します。他人に自分の位 置情報を知られたくないときは、仲間の機器IDを予 め1台だけでも登録してください。これはデジコミ 無線の規格に則った仕様で変更はできません。

#### グループ時全体着信 (初期設定:する)

メニュー > 設定 > グループ時全体送信

グループ通信時に全体からの着信を受信するかどうかの 設定です。

- ●する : 全体呼び出しを受信する
- しない : 全体呼び出しを受信しない

**緊急動作 キャンプ キャンプ (初期設定:あり)** 

### $X = 1 - \frac{1}{2}$  設定 > 緊急動作

```
緊急通信の動作を制限する設定です。
```
- ●あり まちの : 緊急通信を動作させる
- ●キーロック時なし : 緊急通信をキーロック時動作さ せない
- ●なし そのはない : 緊急通信を動作させない

#### 音声受信レベル (初期設定:標準)

- メニュー > 設定 > 音声受信レベル 音声を受信する電波強度レベルを設定します。
- ●標準 : 標準レベルで受信する
- ●弱い : より弱い電波でも受信する ※声が崩れたり、音になっていなくても信号の存在が 分かると要救助者の発見などに有利になります。レ ジャーや業務用途には標準設定をおすすめします。

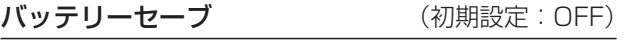

#### メニュー > 設定 > バッテリーヤーブ

電池の消費を抑えるため、バッテリーセーブ機能を設定し ます。

※「ON」に設定したときは、待ち受け状態が5秒を超える と、自動的にバッテリーセーブ機能が動作します。

※呼び出しチャンネルスキャン中は、動作しません。 ※通話の頭の部分が切れる「頭切れ」を起こすことがあり

- ますが、異常ではありません。
- OFF : 使用しない
- ON : 使用する

#### リセット

メニュー > 設定 > リセット

本機をリセットします。 ※初期状態に戻す(リセットする)には(P.9-2)

## 8 オプションアクセサリー

#### 本機を便利にお使いいただくため、下記の別売品をご用意しています。

#### 【オプションアクセサリーについてのご注意】

弊社指定以外のオプションを接続しないでください。 誤使用が原因で生じる一切の不具合は保証の対象外とさせ ていただきますので、あらかじめご了承ください。 指定品以外のものを本機で使えるようにする改造は有償 と言えどもお断りしております。

オプションの詳細は弊社ホームページ のDJ-PV1D製 品紹介ページでご覧いただけます。 オプション単体では防塵/防水構造になっていませんの で、ご注意ください。無線機本体に取り付けていない状 態では濡らしたり汚したりしないでください。

#### 付属品のスペア

EBP-180 : Li-ionバッテリーパック (Min:1960mAh、Typ:2020mAh) EDC-300 : ACアダプター EDS-32 :USBケーブル **EA-271 : アンテナ(約15cm)** EBC-57 :ベルトクリップ

#### イヤホンマイク

EME-21LCA:カナル型イヤホンマイク(業務用) EME-65LMA:耳かけ型イヤホンマイク(一般用)

※業務用は強度が強く、故障しても修理ができます。一 般用はライトユーザー向けで、修理ができない消耗品で す。

#### ベルトクリップ

**EBC-62 :**回転式ベルトクリップ

※回転させるだけでベルトから簡単に無線機本体が取り 外せます。アンテナが電波の遮蔽物である人体に密着し にくくなるので外部マイクを使った通話にも有利です。

## 8 オプションアクセサリー

### ■ イヤホンマイクを接続するには

- ◎ プラグを抜き差しする前に、本機の電源を切ってく ださい。
- ◎ プラグを持ってまっすぐに抜き差ししてください。
- ◎ 防塵/防水性能を高めるため、ジャック部分の勘合が かたくなっています。接続するときは、プラグを奥ま で確実に差し込んでください。
- ◎ イヤホンマイクを使わないときは保護カバーを閉じ てください。カバーなしで使うと外郭保護性能が発揮 できず、製品保証の対象外となります。すきまがなく、 しっかり閉じているか時々点検してください。

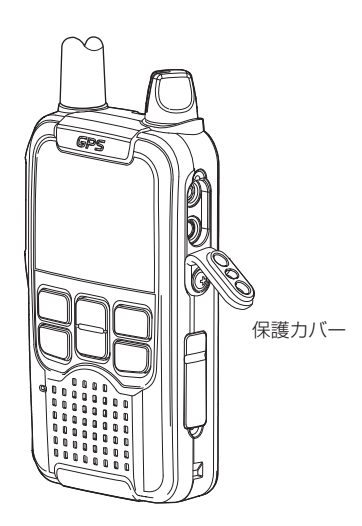

■ 回転式ベルトクリップ(EBC-62)の取り付 け、取り外し

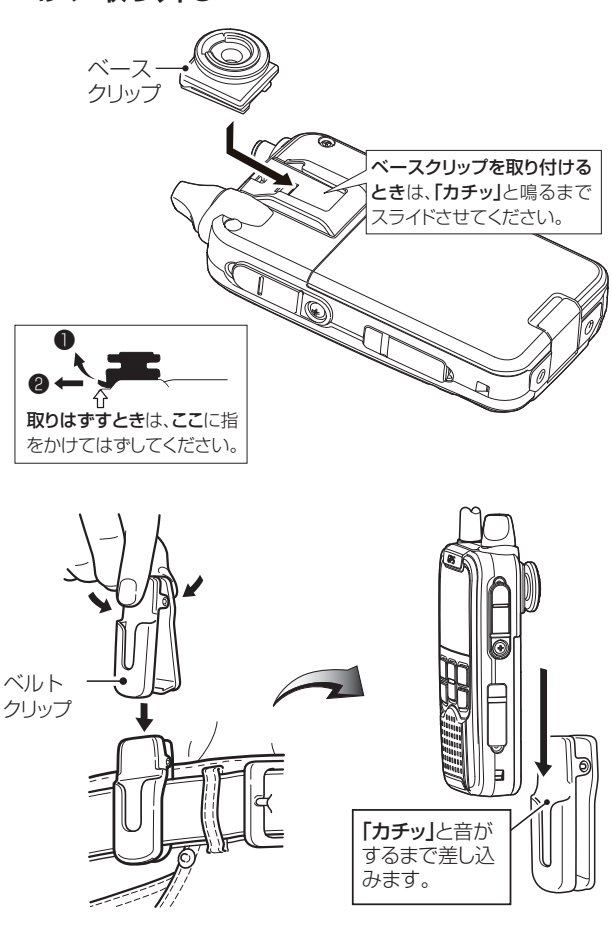

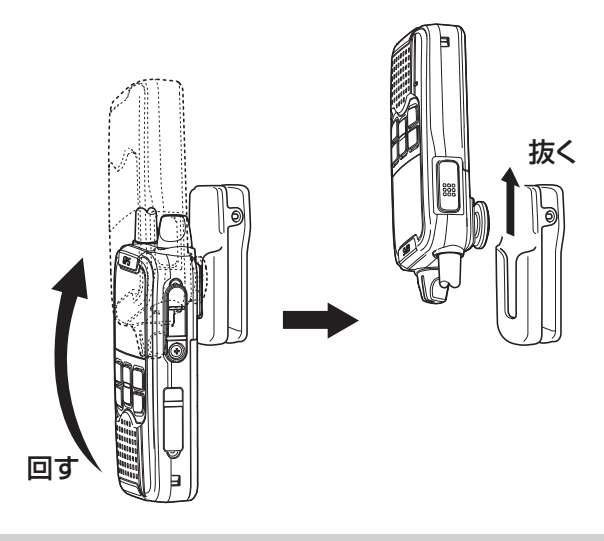

### 【ご注意】

ベルトクリップは体の横または背中に装着して、イヤ ホンマイクのケーブルも余分な長さを束ねて固定して ください。かがんだときにマイクプラグやアンテナに ストレスが掛かったり、ケーブル類を引っ掛けたりす ると故障の原因となります。

#### ■ 日常の保守と点検について

清掃の前に、必ず全ての電源を切り、電源ケーブルは抜 いてください。

◎粉じんやほこりを柔らかいブラシで払ってから、

 軽い汚れは乾いたやわらかい布で、汚れのひどいとき は、水を含ませたやわらかい布をかたく絞ってふいて ください。パソコンやデジタルカメラを清掃するとき に使う用具やクリーナーは本機の清掃にも同じよう にお使いになれます。

 洗剤や有機溶剤(シンナーやベンジン、スプレー式ク リーナーなど)は絶対に使用しないでください。

- ◎バッテリーパックを取りはずした状態、バッテリー パック単体、充電器の清掃には、濡れた布や湿式クリー ナーは使わないでください。
- ◎無線機本体、充電器、バッテリーパック、の各端子(充 電端子や電源端子)にゴミやホコリが付着すると、接 触不良が原因で正常に動作しないことがあります。 各端子は、乾いた清潔な綿棒などで定期的にふいてく ださい。
- ◎使用される前に電池の容量が十分残っているか、表示 部の残量表示(P.1-2)を確認してください。 オプションアクセサリーをお使いの時は、しっかり接続 されているか点検してください。
- ◎音量ツマミの位置が適切かチェックしてください。
- ◎通話が安定してできる一番遠い場所を調べておき、定 期的に通話ができるかチェックしておくと劣化や故 障に気付きやすくなります。

#### ■外郭保護性能の保証について

外付けアクセサリーやUSBポートのカバーを正しく使用 しないと異物や水分が内部に入り故障の原因となります。 明らかな製造不良による故障を除き、内部への異物 混入や浸水は保証の対象外とさせて頂きます。また、正 しくお使いの場合でも、防水加工に使われている素材は 経年劣化します。防塵防水性能も製品と同じ保証期間と させて頂きます。

#### ■スペア部品について

アンテナ、ベルトクリップ、電池フタのように本体を分解 しないで交換できる部品は販売店にご注文ください。分 解しないと交換できない部品は法律上の理由により販売 できません。販売店かサービスセンターに修理をご用命く ださい。

#### ■ アフターサービスについて

「■ 故障かな?と思ったら」(P.9-3)にしたがって、 もう一度、本機の設定などを調べていただき、それでも 異常があるときは、次の処置をしてください。

#### 保証期間中は

お買い上げの販売店に保証書と一緒にお持ちくださ い。 保証規定にしたがって修理させていただきます。 通信販売などでお持込ができないときは弊社サービス センターが直接承ります。下記の窓口にご相談くださ い。サービスセンターまでの修理品の往路運賃はお客 様にご負担頂いております。

#### 保証期間後は

 お買い上げの販売店、又は弊社サービスセンターにお 問い合わせください。修理が可能な状態であれば、有 償で修理致します。弊社では製品の生産終了後も最低 5年間は必要最低限の修理ができる部品を保管して いますが、天災、人災その他不可抗力の理由でこの期 間内にアフターサービスのご提供を終了する場合が ございます。

#### ● 保証書について

 保証書は販売時に販売店が必要事項を記載してお渡 しします。内容をご確認いただき、大切に保管してく ださい。通販などで捺印の代わりに販売を証明するラ ベル、納品書、レシートなどを発行する場合が有りま す。それらは必ず保証書と一緒に保管してください。 保証書は再発行できません。

#### ● 弊社製品のお問い合わせ先について

 弊社製品にご不明な点がございましたら、下記のサー ビスセンターにお問い合わせください。

 アルインコ 電子サービスセンター 0120-464-007

 受付(平日 10:00〜12:00、13:00〜17:00) Eメールは弊社電子事業部HPのお問い合わせ フォームをご利用ください。

https://www.alinco.co.jp/contact/form/id=7

### 9 お手入れとアフターサービス

#### ■ 初期状態に戻す(リセットする)には

操作が分からなくなったり、本体の表示や動作がおかしくなったときは、リセットできます。

#### ご注意

- ◎リセットすると、個人呼び出しやグループ呼び出しに必要な設定やデータが消えて正しい通話ができなくなる ので、無線機の管理者に無断で初期化しないでください。リセットをする前に、登録した機器IDの情報をUT-PV1D(弊社ホームページからダウンロードできるプログラミングソフトウェア)で保存することをおすすめしま す。
- ◎初期化の前に、バッテリーパックの残量表示が【Ⅲ(十分)かどうか、確認してください。 リセット後、再起動するまでのあいだは、無線機の電源を切らないでください。途中で電源が切れると、故障の 原因になります。
- 1. [メニュー/ ~ ]を押して、メニュー画面に切り替え る
- 2. 「設定」を選択する
- 3. 「リセット」を選択する
- 4. 「実行」を選択する
	- ㅡ 「本当にリセットを実行しますか?」が表示されま す。
- 5. [メニュー/ 0-1]を押す
	- •「リセット」が表示され、再起動します。

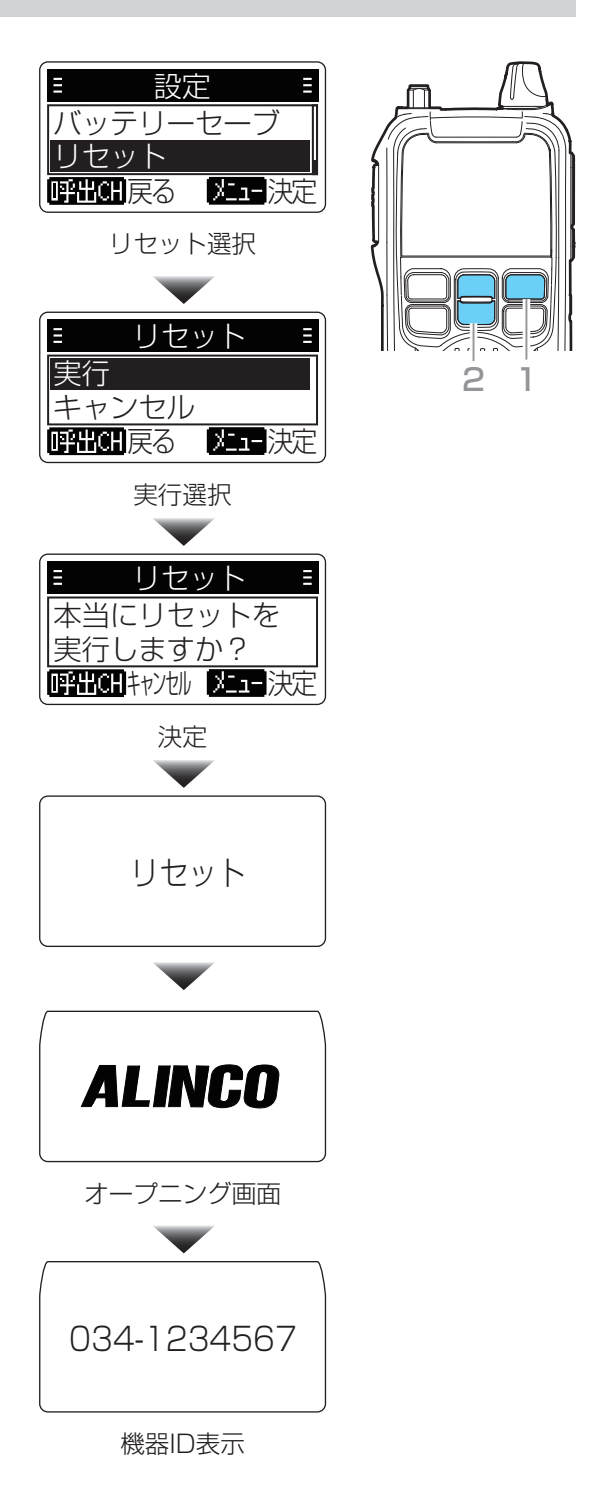

## 9 お手入れとアフターサービス

### ■故障かな?と思ったら

下記のような現象は、故障ではありません。修理を依頼される前に点検してください。 それでも異常があるときは、お買い上げの販売店または弊社サービスセンターセンター(P.9-1)までお問い合わせ ください。

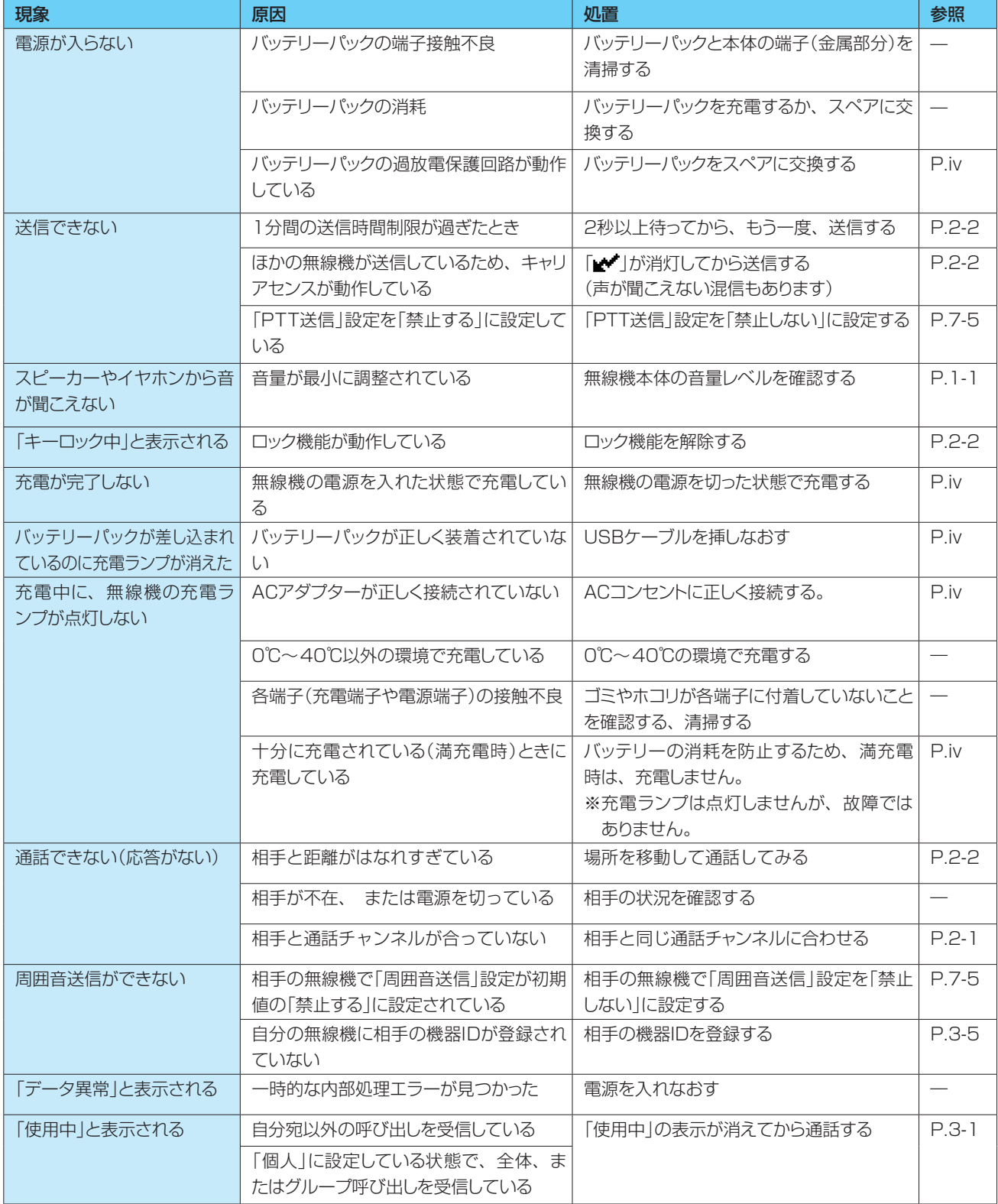

# 10 USBドライバーのインストール

### ■ インストールについて

本機とパソコンをUSBケーブルで接続し、シリアル通信をするために必要なUSBドライバーをパソコンにインストー ルする手順について説明します。Windows 10ではこの操作は不要ですが、OSのデバイスマネージャー画面に無線 機名を表示させたいときは引き続きお読みください。

#### ◇動作環境について

#### ◎対応OS Windows 10 (32/64ビット) Windows11でも動作確認済

 Windows 8.1 (32/64ビット) (Windows RTを除く) Windows 7 (32/64ビット) ※上記OSに対応しているパソコンのすべてを動作保証 するものではありません。

◎ポート

USBポート(USB1.1/USB2.0/USB3.0対応)

### USBドライバーのダウンロードについて

インターネットで「アルインコ 電子 ダウンロード」 を検索、「特定小電力無線」の項目で本機用のドライ バーをダウンロードできます。

※弊社ホームページからダウンロードする手順は、予 告なく変更する場合がありますのであらかじめご了 承ください。

#### ◇インストールのしかた

#### 【Windows 10の場合】

ドライバーのインストールは不要です。 パソコンのUSBポートに接続するだけでご利用いただ けます。 ※標準ドライバーを使用しているため、デバイスマネー ジャー画面に無線機名が表示されません。 無線機名を表示させたいときはUSBドライバーを手 動でインストールしてください。

#### 【Windows 8.1/Windows 7の場合】

#### ご注意

USBドライバーをインストールするまで、本機とパ ソコンをUSBケーブルで接続しないでください。 ※ インストールする前に接続すると、適切なUSBド ライバーが認識されません。

※本書では、Windows 7を例に説明しています。

- 1. 本機とパソコンがUSBケーブルで接続されていな いことを確認します。
- 2. 管理者権限でログオンします。 ※ほかのソフトウェアを起動しているときは、すべ て終了してください。
- 3. 弊社ホームページよりダウンロードしたファイルを 解凍後、インストーラーの保存先フォルダーを開き ます。
- 4. お使いのパソコンのOSに合わせて32ビットか64 ビットを選びます。「setup32または64.exe」をダ ブルクリックして、USBドライバーのインストー ラーを起動します。
	- ※「ユーザー アカウント制御 画面が表示されたら、 〈はい〉をクリックします。
	- ※ご使用のパソコンで、ファイルの拡張子を表示し たいときは、「エクスプローラーのオプション」の 表示設定を変更してください。

## 10 USB ドライバーのインストール

### ■ インストールについて

◇インストールのしかた

5. 下の画面が表示されたら、〈次へ(N)>>をクリック します。

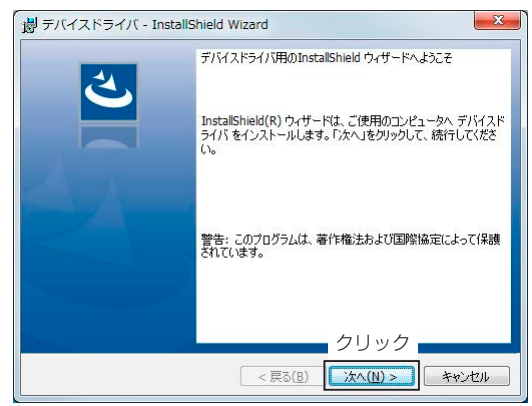

6. 下の画面が表示されたら、〈インストール〉をクリッ クします。

※ 「デバイスドライバのInstaller情報」画面が表示さ れたら、〈OK〉をクリックします。

※「Windows セキュリティ」画面が表示された場合 は、〈インストール(I)〉をクリックします。

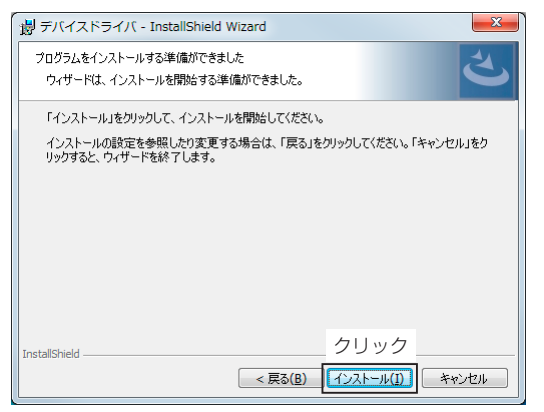

7. 下の画面が表示されたら、〈完了〉をクリックします。

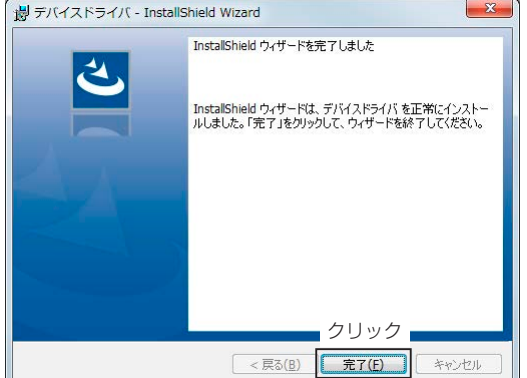

- 8. パソコンと本機をUSBケーブルで接続し、本機の電源 を入れます。
- ※ご使用のパソコンによっては、再起動の確認画面が表 示されますので、画面の指示にしたがって操作してく ださい。

※アンインストールは、〈スタート〉→[コントロールパネ ル]→[プログラムのアンインストール]からできます。 Windows10では、〈スタート〉→[設定]→[アプリ] にある[アプリと機能]からできます。 Windows8.1では、デスクトップ右下→[設定]チャー ム→[コントロールパネル]にある[プログラムのアン インストール]からできます。

#### ◇COMポートの確認

本機をパソコンに接続した状態で、USBドライバーが 正常にインストールされていることを確認します。

- 1. タスクバーのフォルダーアイコンをクリックします。
- 2. 下図のように、「コンピューター」を右クリックし、 表示されたメニューの[プロパティ(R)]をクリック します。

※ Windows 10、Windows 8.1の場合は「PC」を右 クリックして、[プロパティ(R)]をクリックします。

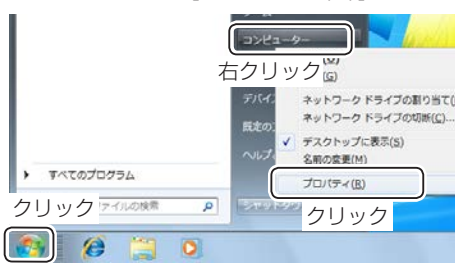

3. 「デバイス マネージャー」をクリックします。

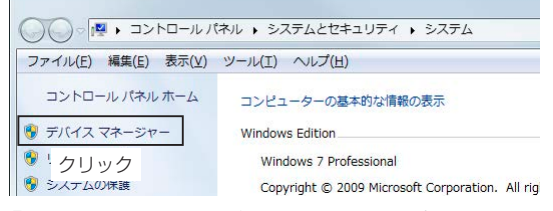

- 4. 「デバイス マネージャー」画面の[ポート(COMと LPT)]項目をダブルクリックします。
	- ㅡ 下図のように表示されていれば、USBドライバー は正常にインストールされています。

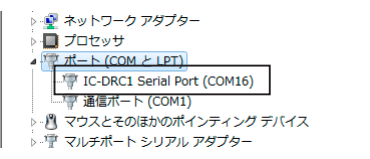

※ Windows 10で、自動認識された場合は、「USB シリアル デバイス(COM\*\*)」(例:COM16)と 表示されます。

※ COMポート番号は、パソコンの環境によって異なります。 ※ 「デバイス マネージャー」画面で「!」や「×」マークが表 示されている場合は、USBドライバーをアンインス トール後、再インストールしてください。

# 11 定格

■ 無線機本体

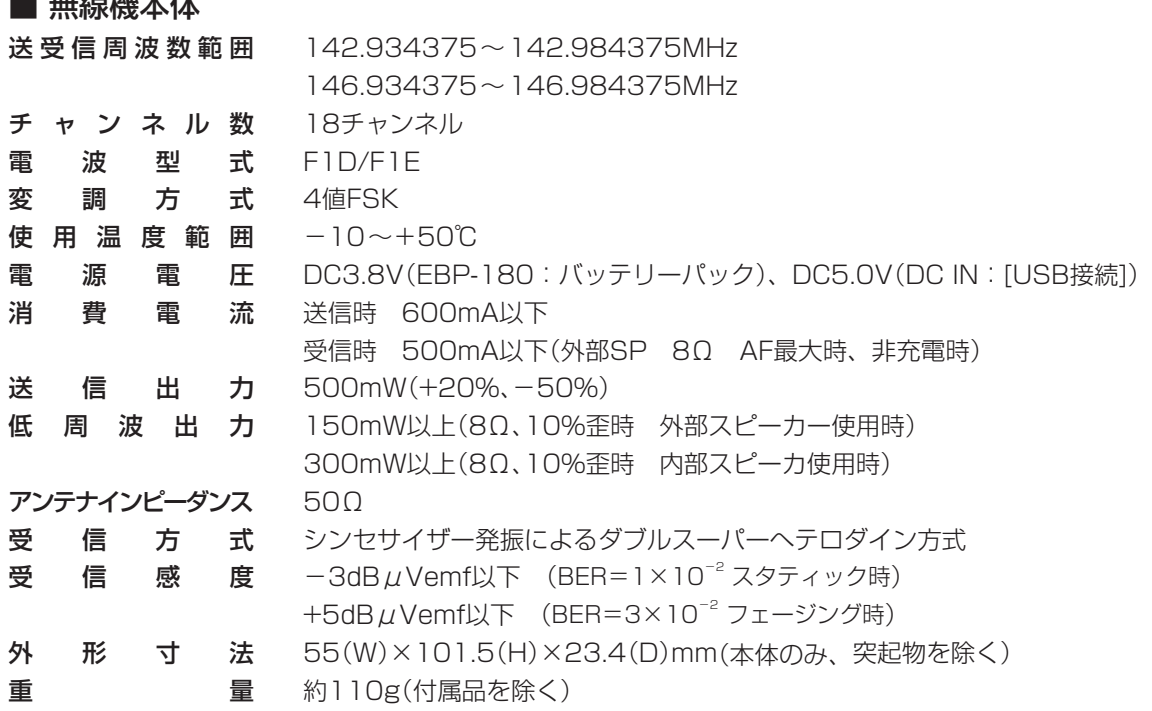

### ■ EBP-180 バッテリーパック(付属品)

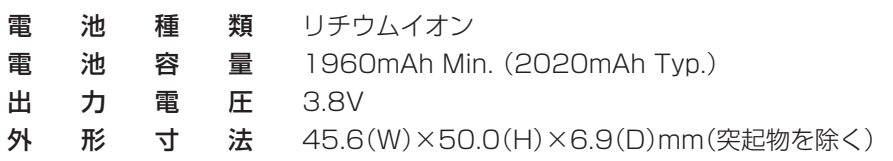

■ EDC-300 ACアダプター / EDS-32 USBケーブル(付属品)

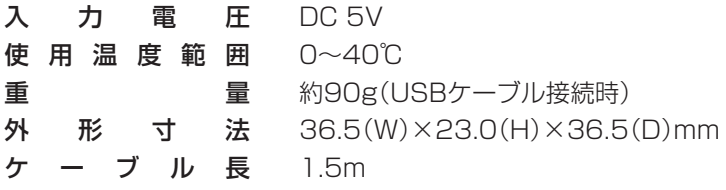

※定格・仕様・外観等は、改良のため予告なく変更する場合があります。

■仕様・定格は予告なく変更する場合があります。

■本書の説明用イラストは、実物とは状態や形状が異なる、一部の表示を省略している、等の場合があります。 ■本書の内容の一部、または全部を無断転載することは禁止されています。 ■乱丁・落丁はお取り替え致します。

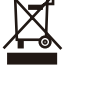

### ルインコ株式会社 電子事業部

東 京 支 店 〒103-0027 東京都中央区日本橋2丁目3番4号 日本橋プラザビル14階 TEL.03-3278-5888 名古屋支店 〒460-0002 名古屋市中区丸の内1丁目10番19号 サンエイビル4階 TEL.052-212-0541 大 阪 支 店 〒541-0043 大阪市中央区高麗橋4丁目4番9号 淀屋橋ダイビル13階 TEL.06-7636-2361 福岡営業所 〒812-0013 福岡県福岡市博多区博多駅東2丁目13番34号 エコービル2階 TEL.092-473-8034

# アフターサービスに関するお問い合わせは

お買い上げの販売店または、フリーダイアル 020 0120-464-007 全国どこからでも無料で、サービス窓口につながります 受付時間/10:00~17:00月曜~金曜(祝祭日および12:00~13:00は除きます) ホームページ https://www.alinco.co.jp/ >事業案内>電子事業部 をご覧ください。 製品のカタログは無償で郵送します。弊社HPのお問い合わせ フォーム、または最寄りの営業拠点にお電話でご依頼ください。

名古屋営業所の住所が変わりました。電話番号に変更はありません。 〒460-0003 愛知県名古屋市中区錦2丁目2−24 いちご丸の内サウスビル 3F

> Copyright Alinco, Inc. FNEM-NK